# **KENWOOD**

# **DMX125DAB**

## ΟΘΟΝΗ ΜΕ ΔΕΚΤΗ **ΕΓΧΕΙΡΙΔΙΟ ΟΔΗΓΙΩΝ ΧΡΗΣΗΣ**

**JVCKENWOOD Corporation** 

• Ενημερωμένες πληροφορίες (το πιο πρόσφατο Εγχειρίδιο Χρήσης κλπ.) είναι διαθέσιμες από τη διεύθυνση <http://www.kenwood.com/cs/ce/>.

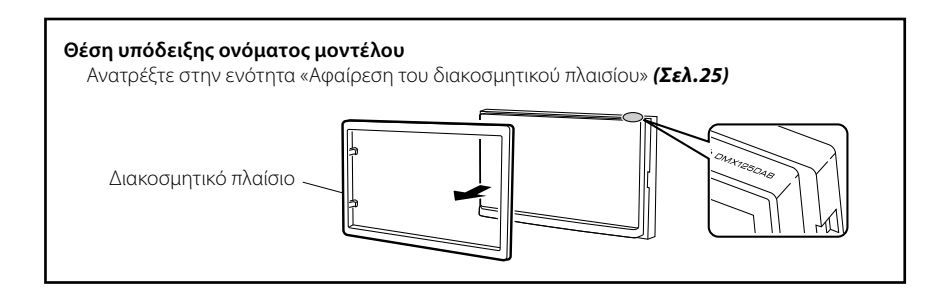

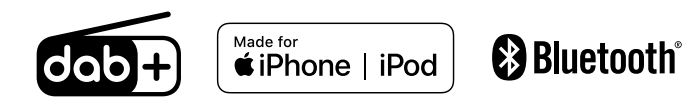

# Περιεχόμενα

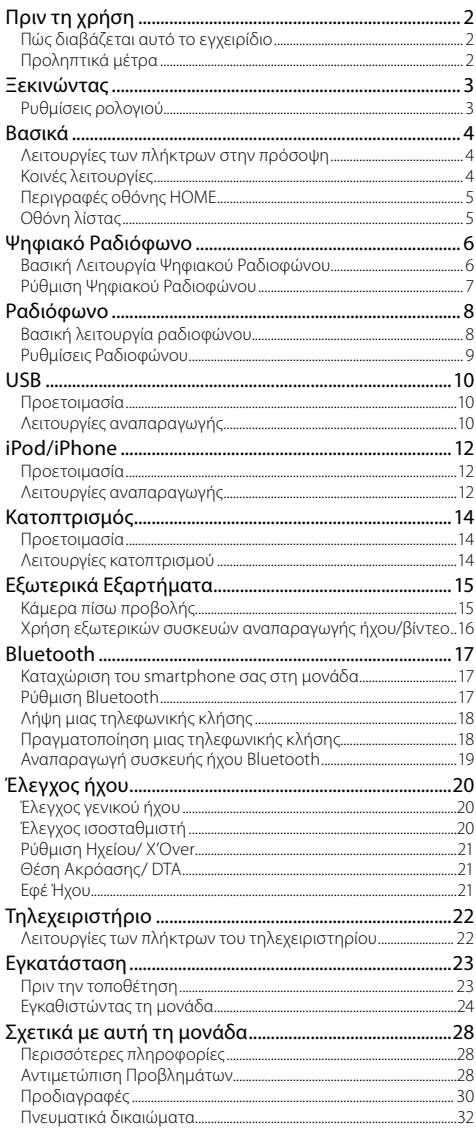

# **Πώς διαβάζεται αυτό το εγχειρίδιο**

- Οι προσόψεις, που εικονίζονται σε αυτό το εγχειρίδιο οδηγιών, αποτελούν παραδείγματα για λόγους αποσαφήνισης των επεξηγήσεων χειρισμού. Για αυτό το λόγο, ενδέχεται να διαφέρουν από τις πραγματικές προσόψεις.
- Στις διαδικασίες χειρισμού, οι αγκύλες καταδεικνύουν το πλήκτρο οθόνης ή πρόσοψης, που πρέπει να χρησιμοποιηθεί.
	- < >: Επισημαίνει το όνομα των πλήκτρων πρόσοψης.
	- [ ]: επισημαίνει το όνομα των πλήκτρων αφής

# Πριν τη χρήση

# **Προληπτικά μέτρα**

# #ΠΡΟΕΙΔΟΠΟΙΗΣΗ

### Ñ **Για την αποφυγή πρόκλησης τραυματισμού ή φωτιάς, λάβετε τα παρακάτω προληπτικά μέτρα:**

- Για να αποφευχθεί η πιθανότητα πρόκλησης βραχυκυκλώματος, μην τοποθετείτε ή αφήνετε ποτέ μεταλλικά αντικείμενα (όπως κέρματα ή μεταλλικά εργαλεία) μέσα στη μονάδα.
- Μην κοιτάζετε ή στρέφετε τα μάτια σας παρατεταμένα στην οθόνη της μονάδας, όταν οδηγείτε.
- Εάν αντιμετωπίσετε προβλήματα κατά την εγκατάσταση, συμβουλευθείτε τον τοπικό αντιπρόσωπο της KENWOOD.

## Ñ **Προληπτικά μέτρα για τη χρήση της μονάδας**

- Όταν αγοράζετε προαιρετικά αξεσουάρ, απευθυνθείτε στον τοπικό αντιπρόσωπο της KENWOOD, για να βεβαιωθείτε ότι μπορούν να λειτουργήσουν με το μοντέλο σας και στην περιοχή σας.
- Το Σύστημα Ραδιοφωνικών Πληροφοριών ή το Σύστημα Εκπομπής Ραδιοφωνικών Πληροφοριών δεν λειτουργεί σε περιοχές, στις οποίες η υπηρεσία αυτή δεν υποστηρίζεται από κανένα σταθμό εκπομπής.

# Ñ **Προστασία της οθόνης**

• Για να προστατέψετε την οθόνη από τυχόν ζημιά, μη χρησιμοποιείτε στην οθόνη στιλό ή παρόμοια αντικείμενα με αιχμηρή μύτη.

# **■ Καθαρισμός της μονάδας**

Εάν στην πρόσοψη της παρούσας μονάδας υπάρχουν λεκέδες, αφαιρέστε τους με στεγνό, μαλακό πανί, π.χ. πανί σιλικόνης. Εάν στην πρόσοψη υπάρχουν έντονοι λεκέδες, αφαιρέστε τους με πανί εμποτισμένο με ουδέτερο καθαριστικό και, στη συνέχεια, σκουπίστε την πρόσοψη με καθαρό, μαλακό και στεγνό πανί.

## ! ΠΡΟΣΟΧΗ

• Ο ψεκασμός καθαριστικού σπρέι απευθείας πάνω στη μονάδα μπορεί να επηρεάσει τα μηχανικά της μέρη. Σε περίπτωση καθαρισμού της πρόσοψης με σκληρό πανί ή πτητικό υγρό, όπως διαλυτικό ή οινόπνευμα, μπορεί να προκληθούν γρατσουνιές στην επιφάνεια ή να σβηστούν οι μεταξοτυπίες.

## Ñ **Πώς να κάνετε επαναφορά της μονάδας σας**

<span id="page-1-0"></span>Εάν η μονάδα ή η συνδεδεμένη μονάδα δεν λειτουργεί κανονικά, εκτελέστε επαναφορά της μονάδας.

**IMP DISP** 

**KENWOOD** 

Πλήκτρο επαναφοράς

# <span id="page-2-2"></span><span id="page-2-0"></span>Ξεκινώντας

- **1 Γυρίστε το κλειδί του διακόπτη κινητήρα του αυτοκινήτου σας στη θέση ACC.** Η μονάδα θα ενεργοποιηθεί.
- **2** Πατήστε το πλήκτρο < $\circ$ MENU>.
- **3** Αννίξτε το [ **10**]

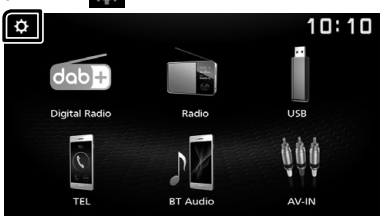

**4 Αγγίξτε το αντίστοιχο πλήκτρο και ορίστε την τιμή.**

### $10:10$  $\overline{\phantom{0}}$ System  $\overline{\phantom{a}}$ Bluetooth Screen Information

#### **[System]**

#### **[Beep Tone]**

Ενεργοποιεί ή απενεργοποιεί τον τόνο αφής πλήκτρων.

«ON» (ΕΝΕΡΓΟΠΟΙΗΣΗ) (Προεπιλογή), «OFF» (ΑΠΕΝΕΡΓΟΠΟΙΗΣΗ)

#### **[Language]**

Επιλέξτε τη γλώσσα, που χρησιμοποιείται για την οθόνη ελέγχου και τα στοιχεία ρύθμισης. Η προεπιλεγμένη ρύθμιση είναι «English» (Αγγλικά).

#### **[Time/Date]**

Προσαρμόστε την ώρα του ρολογιού. *[\(Σελ.3\)](#page-2-1)*

#### **[Clock Mode]**

Επιλέξτε τη μορφή εμφάνισης της ώρας. [12hr] / [24hr] (Προεπιλογή)

#### **[Parking Guidelines]**

Μπορείτε να εμφανίσετε τις καθοδηγήσεις parking για να κάνετε πιο εύκολο το parking με τη μετακίνηση του λεβιέ στη θέση αντιστροφής (Π). Η προεπιλεγμένη ρύθμιση είναι το «ON».

#### **[Guidelines SETUP]**

Αν επιλέξετε το [ON] για [Parking Guidelines], μπορείτε να προσαρμόσετε τις κατευθυντήριες οδηγίες για τη στάθμευση. Βλέπε *[Για ρύθμιση](#page-14-1)  [των καθοδηγήσεων στάθμευσης \(Σελ.15\)](#page-14-1)*.

#### **[System Reset]**

Αγγίξτε το [System Reset] και, έπειτα, αγγίξτε το [YES] για να ορίσετε όλες τις ρυθμίσεις στις αρχικές προεπιλεγμένες θέσεις.

#### **[Bluetooth]**

Εμφανίζει την οθόνη Ρυθμίσεων Bluetooth. *[\(Σελ.17\)](#page-16-1)*

#### **[Screen]**

#### **[Dimmer]**

Επιλέξτε τη λειτουργία διαβάθμισης φωτισμού. «High» (Προεπιλογή) / «Mid» / «Low»

#### **[Demo]**

Επιλέξτε τη λειτουργία παρουσίασης. Η προεπιλεγμένη ρύθμιση είναι το «ON».

#### **[Information]**

Εμφανίζει την έκδοση λογισμικού αυτής της μονάδας.

**5 Αγγίξτε το [** 6 **].**

## <span id="page-2-1"></span>**Ρυθμίσεις ρολογιού**

## Ñ **Συγχρονισμός της ώρας του ρολογιού με το FM RDS**

Ενεργοποιήστε το [RDS Clock Sync].

Βλέπε *[Ρυθμίσεις Ραδιοφώνου \(Σελ.9\)](#page-8-1)*.

### Ñ **Ρύθμιση του ρολογιού χειροκίνητα**

#### ✎ ΣΗΜΕΙΩΣΗ

- Απενεργοποιήστε το [RDS Clock Sync] πριν από τη ρύθμιση του ρολογιού.
- **1** Πατήστε το πλήκτρο <(b)MENU>.
- **2** Αγγίξτε το [**202**].
- **3 Αγγίξτε το [System].**
- **4 Αγγίξτε το [Time/Date].** Εμφανίζεται η οθόνη Ρολογιού.
- **5 Αγγίξτε το [**R**] ή το [**S**] για να ρυθμίσετε την ώρα του ρολογιού.**

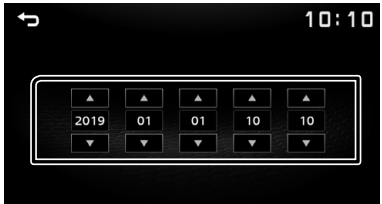

**6 Αγγίξτε το [** 6 **].**

# <span id="page-3-0"></span>**Λειτουργίες των πλήκτρων στην πρόσοψη**

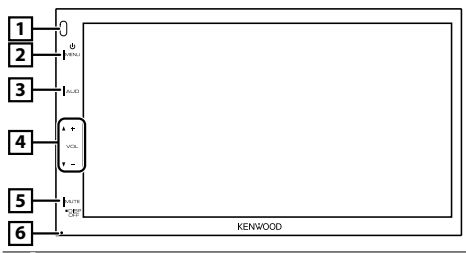

## 1 **Αισθητήρας Τηλεχειρισμού**

• Λαμβάνει το σήμα του τηλεχειριστηρίου.

#### **2** *Δ***MENU**

- Εμφανίζει την οθόνη HOME. *[\(Σελ.5\)](#page-4-1)*
- Εάν πατηθεί για 1 δευτερόλεπτο, απενεργοποιείται η συσκευή.
- Όταν η συσκευή είναι απενεργοποιημένη, ενεργοποιείται.

## 3 **AUD**

- Εμφανίζει την οθόνη Ήχου.\* *[\(Σελ.20\)](#page-19-1)*
- \* Η οθόνη Ήχου δεν εμφανίζεται κατά τη διάρκεια της εμφάνισης της οθόνης ΡΥΘΜΙΣΗΣ ή στην οθόνη λίστας κ.λπ.,

## 4 **+ , – (Ένταση ήχου)**

• Ρυθμίζει την ένταση του ήχου. Η ένταση ήχου θα ανέβει ως το 20 όταν πατάτε συνεχώς το [ + ].

### 5 **MUTE/ DISP OFF (Απενεργοποίηση οθόνης)**

- Σιγεί/επαναφέρει τον ήχο.
- Εάν πατηθεί για 1 δευτερόλεπτο, απενεργοποιείται η οθόνη. Όταν η οθόνη είναι απενεργοποιημένη, αγγίξτε την οθόνη για να ενεργοποιήσετε την οθόνη.

### 6 **Επαναφορά**

• Εάν η μονάδα ή η συνδεδεμένη μονάδα δεν λειτουργεί κανονικά, η μονάδα επιστρέφει στις εργοστασιακές ρυθμίσεις όταν πατιέται αυτό το πλήκτρο.

# **Κοινές λειτουργίες**

## Ñ **Ενεργοποίηση της τροφοδοσίας**

## **1 Πατήστε το πλήκτρο <**8**MENU>.**

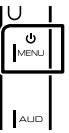

## Ñ **Απενεργοποίηση της τροφοδοσίας**

**1 Πατήστε παρατεταμένα το πλήκτρο <**8**MENU>.**

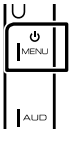

## $\blacksquare$  **Ρύθμιση της έντασης**

## **1 Πατήστε το πλήκτρο <+> ή <–>.**

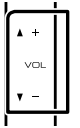

#### ✎ ΣΗΜΕΙΩΣΗ

• Η ένταση ήχου θα ανέβει ως το 20 όταν πατάτε συνεχώς το [ + ].

## Ñ **Σιγεί τον ήχο**

## **1 Πατήστε το πλήκτρο <MUTE>.**

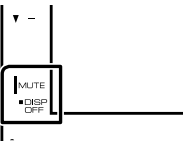

**KENWOOD** 

Για να επαναφέρετε τον ήχο, αγγίξτε ξανά το πλήκτρο, ή προσαρμόστε την ένταση ήχου.

## Ñ **Απενεργοποιήστε την οθόνη**

### **1 Πατήστε παρατεταμένα το πλήκτρο <MUTE>.**

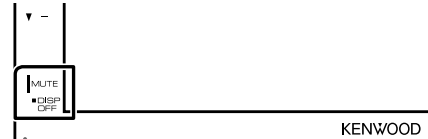

Για να ενεργοποιήσετε την οθόνη, αγγίξτε την.

## <span id="page-4-0"></span>**Βασικά**

# <span id="page-4-1"></span>**Περιγραφές οθόνης HOME**

**1 Πατήστε το πλήκτρο <**8**MENU>.**

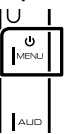

Εμφανίζεται η οθόνη HOME.

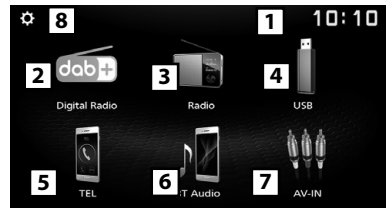

- 1 Οθόνη ρολογιού
	- Αγγίξτε για να εμφανιστεί η οθόνη Ρολογιού.
- 2 Μεταβαίνει στην εκπομπή ψηφιακού ραδιοφώνου. *[\(Σελ.6\)](#page-5-1)*
- 3 Μεταβαίνει στην αναμετάδοση ραδιοφώνου. *[\(Σελ.8\)](#page-7-1)*
- 4 **[USB]**

Αναπαράγει αρχεία στη συσκευή USB. *[\(Σελ.10\)](#page-9-1)*

### **[iPod]**

Αναπαράγει ένα iPod/iPhone. *[\(Σελ.12\)](#page-11-1)*

• Όταν είναι συνδεδεμένο ένα iPod/iPhone.

## **[Mirroring]**

Εμφανίζει την οθόνη Κατοπτρισμού. *[\(Σελ.14\)](#page-13-1)*

- Όταν είναι συνδεδεμένη συσκευή Android με εγκατεστημένη την εφαρμογή «Mirroring OB for KENWOOD».
- 5 Εμφανίζει την οθόνη Hands Free. *[\(Σελ.18\)](#page-17-1)*
- 6 Αναπαράγει μία συσκευή αναπαραγωγής ήχου Bluetooth. *[\(Σελ.19\)](#page-18-1)*
- 7 Μεταβαίνει σε ένα εξωτερικό εξάρτημα που είναι συνδεδεμένο με τον ακροδέκτη εισόδου AV-IN.

## *[\(Σελ.16\)](#page-15-1)*

8 Εμφανίζει την οθόνη ΡΥΘΜ. *[\(Σελ.3\)](#page-2-2)*

# **Οθόνη λίστας**

Υπάρχουν ορισμένα πλήκτρα κοινών λειτουργιών στις οθόνες λίστας των περισσότερων πηγών.

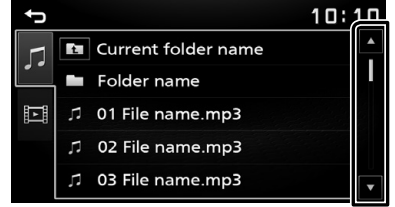

**1 Μπορείτε να αλλάξετε τη σελίδα για να εμφανιστούν περισσότερα στοιχεία πατώντας το [**R**]/ [**S**].**

# <span id="page-5-1"></span><span id="page-5-0"></span>**Ψηφιακό Ραδιόφωνο** Ψηφιακό Ραδιόφωνο

# **Βασική Λειτουργία Ψηφιακού Ραδιοφώνου**

- **1** Πατήστε το πλήκτρο < $\circ$ MENU>.
- **2 Αγγίξτε το [Digital Radio].**

## Ñ **Οθόνη ελέγχου πηγής**

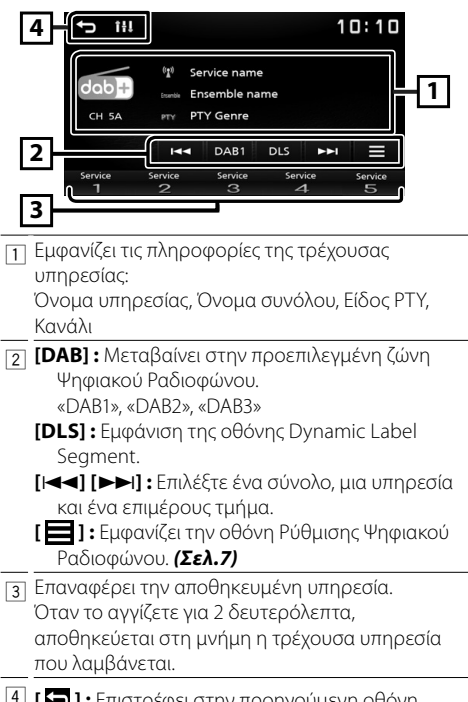

4 **[ ] :** Επιστρέφει στην προηγούμενη οθόνη. **[ ] :** Εμφανίζει την οθόνη Ήχου. *[\(Σελ.20\)](#page-19-1)*

## $\blacksquare$  Αποθήκευση μιας υπηρεσίας

Μπορείτε να αποθηκεύσετε στη μνήμη την τρέχουσα υπηρεσία που λαμβάνεται.

- **1 Συντονιστείτε σε μια υπηρεσία που θέλετε να θέσετε ως προεπιλογή.**
- **2 Αγγίξτε παρατεταμένα το [#] (#:1-5), στο οποίο θέλετε να αποθηκεύσετε την υπηρεσία.**

## Ñ **Επιλέξτε μια αποθηκευμένη υπηρεσία**

- **1 Αγγίξτε το [#] (#:1-5).**
- Ñ **Αναζήτηση ανά τύπο προγράμματος**
- **1 Αγγίξτε το [ ].**
- **2 Αγγίξτε το [PTY].**
- **3 Επιλέξτε έναν τύπο προγράμματος από τη λίστα.**

Ξεκινά η Αναζήτηση PTY.

# <span id="page-6-1"></span><span id="page-6-0"></span>**Ρύθμιση Ψηφιακού Ραδιοφώνου**

- **1 Αγγίξτε το [ ].**
- **2 Ρυθμίστε τα επιμέρους στοιχεία σύμφωνα με τα παρακάτω.**

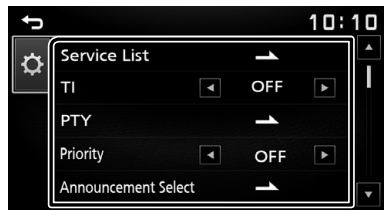

#### **[Service List]**

Εμφανίζει την οθόνη Λίστας Υπηρεσιών.

• [ $\bigodot$ ] : Αγγίξτε και μετά αγγίξτε το [Yes] για να βρείτε την πιο πρόσφατη λίστα υπηρεσιών.

#### **[TI]**

Μεταβαίνει στις πληροφορίες κίνησης αυτόματα, όταν εκδίδεται το δελτίο κίνησης. «ON» (ΕΝΕΡΓΟΠΟΙΗΣΗ), «OFF» (ΑΠΕΝΕΡΓΟΠΟΙΗΣΗ) (Προεπιλογή)

#### **[PTY]**

Κάνει αναζήτηση ενός προγράμματος ανά τύπο προγράμματος.

### **[Priority]**

Εάν η ίδια υπηρεσία παρέχεται από το Σύστημα Ραδιοφωνικών Πληροφοριών και η λήψη της υπηρεσίας που παρέχεται από το Ψηφιακό Ραδιόφωνο επιδεινωθεί, πραγματοποιείται αυτόματη αλλαγή στο Radio Data System. «ON» (ΕΝΕΡΓΟΠΟΙΗΣΗ), «OFF» (ΑΠΕΝΕΡΓΟΠΟΙΗΣΗ) (Προεπιλογή)

#### **[Announcement Select]**

Αλλάζει στη ρυθμισμένη υπηρεσία αναγγελιών.

#### **[Related Service]**

Όταν επιλέγετε ON, η μονάδα μεταβαίνει στη σχετική υπηρεσία (εάν υπάρχει) όταν δεν είναι διαθέσιμο ένα δίκτυο υπηρεσίας DAB. Η προεπιλεγμένη ρύθμιση είναι το «OFF».

#### **[Antenna Power]**

Ρυθμίζει την τροφοδοσία της κεραίας Ψηφιακού Ραδιοφώνου. Ρυθμίστε στο «ON», όταν η κεραία Ψηφιακού ραδιοφώνου που χρησιμοποιείται είναι εξοπλισμένη με ενισχυτή. Η προεπιλεγμένη ρύθμιση είναι το «ON».

# **3 Αγγίξτε το [** 6 **].**

## Ñ **Ρύθμιση αναγγελιών**

Όταν ξεκινήσει η υπηρεσία, για την οποία έχει επιλεχθεί το ON, πραγματοποιείται αλλαγή από οποιαδήποτε πηγή σε Αναγγελία, ώστε να πραγματοποιηθεί η λήψη.

- **1 Αγγίξτε το [Announcement Select] στην οθόνη ΡΥΘΜΙΣΗΣ DAB.**
- **2 Αγγίξτε τις λίστες αναγγελιών και ρυθμίστε τις σε ON ή OFF.**

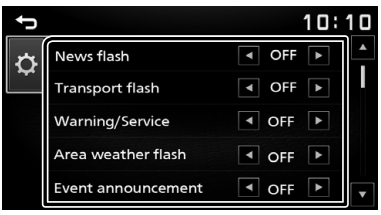

# <span id="page-7-1"></span><span id="page-7-0"></span>**Ραδιόφωνο** Ραδιόφωνο

# **Βασική λειτουργία ραδιοφώνου**

- **1** Πατήστε το πλήκτρο < $\circ$ MENU>.
- **2 Αγγίξτε το [Radio].**

## Ñ **Οθόνη ελέγχου πηγής**

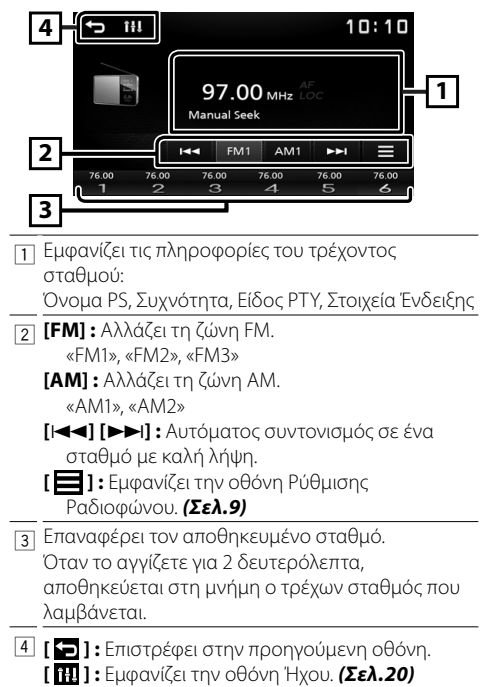

## <span id="page-7-2"></span>Ñ **Αυτόματη μνήμη**

Μπορείτε να προκαθορίσετε 6 σταθμούς για την τρέχουσα ζώνη (FM1/FM2/FM3/AM1/AM2).

- **1 Αγγίξτε το [FM] ή το [AM] για να επιλέξετε τη ζώνη.**
- **2** Αγγίξτε το [**1**].
- **3 Αγγίξτε το [Auto Store].**

Οι τοπικοί σταθμοί με τα ισχυρότερα σήματα εντοπίζονται και αποθηκεύονται αυτόματα.

## $\blacksquare$  Μη αυτόματη μνήμη

Μπορείτε να αποθηκεύσετε στη μνήμη τον τρέχοντα σταθμό που λαμβάνεται.

- **1 Συντονιστείτε σε έναν σταθμό που θέλετε να θέσετε ως προεπιλογή.**
- **2 Αγγίξτε παρατεταμένα το [#] (#:1-6), στο οποίο θέλετε να αποθηκεύσετε τον σταθμό.**
- Ñ **Επαναφορά του προεπιλεγμένου σταθμού**
- **1 Αγγίξτε το [#] (#:1-6).**
- Ñ **Αναζήτηση ανά τύπο προγράμματος**
- **1 Αγγίξτε το [ ].**
- **2 Αγγίξτε το [**T**] ή το [**U**] του [PTY] για να επιλέξετε έναν τύπο προγράμματος.**
- **3 Αγγίξτε το [PTY Seek].** Ξεκινά η Αναζήτηση PTY.

# <span id="page-8-0"></span>**Ραδιόφωνο**

# <span id="page-8-1"></span>**Ρυθμίσεις Ραδιοφώνου**

- **1 Αγγίξτε το [ ].**
- **2 Ρυθμίστε τα επιμέρους στοιχεία σύμφωνα με τα παρακάτω.**

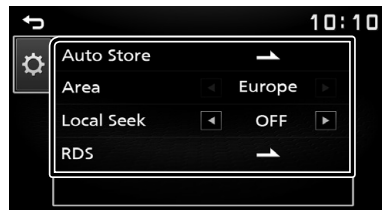

### **[Auto Store]**

Γίνεται αυτόματη αναζήτηση και αποθήκευση των 6 σταθμών με τα ισχυρότερα σήματα για την επιλεγμένη ζώνη.

Εμφανίζεται το «Auto Store» (Αυτόματη Αποθήκευση).

### **[Area]**

«Europe» : Για την Ευρώπη, αποστάσεις AM/FM: 9 kHz/50 kHz.

#### **[Local Seek]**

Συντονίζεται μόνο σε σταθμούς με επαρκή ισχύ σήματος. (Ανάβει η ένδειξη **LOC**.) «ON» (ΕΝΕΡΓΟΠΟΙΗΣΗ), «OFF» (ΑΠΕΝΕΡΓΟΠΟΙΗΣΗ) (Προεπιλογή)

#### **[RDS] \*1**

Εμφανίζει την οθόνη Ρυθμίσεων RDS.

#### **[AF]**

Όταν η λήψη ενός σταθμού δεν είναι καλή, πραγματοποιείται αυτόματα αλλαγή στο σταθμό, που εκπέμπει το ίδιο πρόγραμμα μέσω του ίδιου δικτύου Συστήματος Ραδιοφωνικών Πληροφοριών. «ON» (ΕΝΕΡΓΟΠΟΙΗΣΗ) (Προεπιλογή), «OFF» (ΑΠΕΝΕΡΓΟΠΟΙΗΣΗ)

#### **[TA]**

Μεταβαίνει στις πληροφορίες κίνησης αυτόματα, όταν εκδίδεται το δελτίο κίνησης. (Ανάβει η ένδειξη **TI**.)

«ON» (ΕΝΕΡΓΟΠΟΙΗΣΗ), «OFF» (ΑΠΕΝΕΡΓΟΠΟΙΗΣΗ) (Προεπιλογή)

#### **[RDS Clock Sync]**

Συγχρονισμός των δεδομένων ώρας σταθμού του Συστήματος Ραδιοφωνικών Πληροφοριών με το ρολόι αυτής της μονάδας. «ON» (ΕΝΕΡΓΟΠΟΙΗΣΗ) (Προεπιλογή), «OFF» (ΑΠΕΝΕΡΓΟΠΟΙΗΣΗ)

#### **[PTY]**

Επιλέξτε έναν τύπο προγράμματος.

#### **[PTY Seek]**

Κάνει αναζήτηση ενός προγράμματος ανά τύπο προγράμματος.

- \*1 Μόνο FM
- **3 Αγγίξτε το [** 6 **].**

# <span id="page-9-1"></span><span id="page-9-0"></span>**Προετοιμασία**

## Ñ **Συνδέοντας μια συσκευή USB**

- **1 Αφαιρέστε το κάλυμμα του ακροδέκτη USB.**
- 

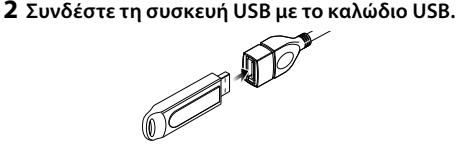

Η μονάδα διαβάζει τη συσκευή και η αναπαραγωγή ξεκινάει.

## $\blacksquare$  Για να αποσυνδέσετε τη συσκευή USB:

- **1** Πατήστε το πλήκτρο < $\Diamond$ MENU>.
- **2 Αγγίξτε μία πηγή εκτός της [USB].**
- **3 Αποσυνδέστε τη συσκευή USB.**

## **Ε Συσκευή USB που μπορεί να χρησιμοποιηθεί**

Αυτή η μονάδα μπορεί να αναπαράγει αρχεία MPEG1/ MPEG2/ MPEG4/ H.264/ MKV/ MP3/ WMA/ AAC/ WAV/ FLAC/ OGG που είναι αποθηκευμένα σε μια συσκευή κατηγορίας μαζικής αποθήκευσης USB. *[\(Σελ.28\)](#page-27-1)*

- Σύστημα αρχείων: FAT16/FAT32/NTFS
- Αυτή η μονάδα μπορεί να αναγνωρίσει συνολικά 9.999 αρχεία και 320 φακέλους (το ανώτατο 9.999 αρχεία ανά φάκελο).
- Ο μέγιστος αριθμός χαρακτήρων:
	- Ονόματα φακέλων: 70 χαρακτήρες
	- Ονόματα αρχείων: 70 χαρακτήρες
	- Ετικέτα: 70 χαρακτήρες

### ✎ ΣΗΜΕΙΩΣΗ

- Όταν η συσκευή USB είναι συνδεδεμένη σε αυτή τη μονάδα, μπορεί να φορτιστεί μέσω του καλωδίου USB.
- Τοποθετήστε τη συσκευή USB σε ένα σημείο, που δεν επηρεάζει την ασφαλή οδήγηση.
- Δεν είναι δυνατή η σύνδεση μιας συσκευής USB μέσω USB hub και Multi Card Reader.
- Δημιουργήστε αντίγραφα ασφαλείας των αρχείων ήχου, που χρησιμοποιούνται σε αυτή τη μονάδα. Τα αρχεία ενδέχεται να διαγραφούν, ανάλογα με τις συνθήκες λειτουργίας της συσκευής USB. Δεν γίνεται δεκτό κανένα αίτημα αποζημίωσης για τυχόν ζημιά λόγω διαγραφής δεδομένων.
- Καμία συσκευή USB δεν συνοδεύει αυτή τη μονάδα. Πρέπει να αγοράσετε μια εμπορικά διαθέσιμη συσκευή USB.
- Να καλύπτετε τον ακροδέκτη USB όποτε δεν χρησιμοποιείται.

# **Λειτουργίες αναπαραγωγής**

## $\blacksquare$  **Ελέγξτε τη μουσική που ακούτε στην οθόνη ελέγχου πηγής.**

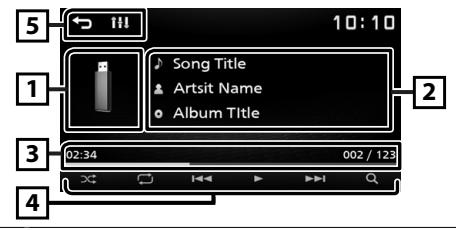

- 1 Εμφανίζεται το κάλυμμα δίσκου του αρχείου που αναπαράγεται.
- 2 Εμφανίζει τις πληροφορίες του τρέχοντος αρχείου.
- 3 Χρόνος αναπαραγωγής/Αριθμός αρχείου Γραμμή χρόνου αναπαραγωγής: Για επιβεβαίωση της τρέχουσας θέσης αναπαραγωγής.
- 4 **[ ] :** Επιλέγει τη λειτουργία Τυχαίας αναπαραγωγής.
	- : Αναπαράγει τυχαία όλα τα αρχεία στον τρέχοντα φάκελο.
	- (Προεπιλογή): Κανονική αναπαραγωγή.
	- **[ ] :** Επιλέγει τη λειτουργία Επανάληψης αναπαραγωγής.
		- (Προεπιλογή): Επαναλαμβάνει όλα τα αρχεία στη συσκευή USB.
		- : Επαναλαμβάνει το τρέχον αρχείο.
		- : Επαναλαμβάνει όλα τα αρχεία στον τρέχοντα φάκελο.
	- **[**U**], [**H**] :** Εκτελεί αναπαραγωγή ή παύση.
	- **[**E**], [**F**] :** Εκτελεί αναζήτηση του προηγούμενου/επόμενου περιεχομένου. Αγγίξτε παρατεταμένα για γρήγορη κίνηση προς τα εμπρός ή προς τα πίσω.
	- **[**1**] :** Εκτελεί αναζήτηση του αρχείου. *[\(Σελ.11\)](#page-10-0)*
- 5 **[ ] :** Επιστρέφει στην προηγούμενη οθόνη. **[ ] :** Εμφανίζει την οθόνη Ήχου. *[\(Σελ.20\)](#page-19-1)*

## Ñ **Για προβολή Βίντεο**

**1 Όταν δεν εμφανίζονται τα πλήκτρα λειτουργίας στην οθόνη, αγγίξτε την οθόνη.**

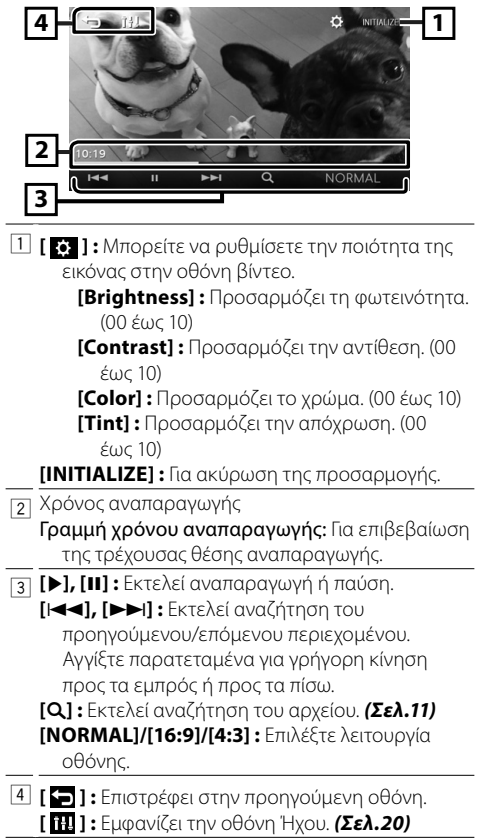

### <span id="page-10-0"></span>Ñ **Επιλογή ενός κομματιού σε λίστα (Αναζήτηση αρχείου)**

- **1** Αγγίξτε το [Q].
- **2 Επιλέξτε εάν θα πραγματοποιηθεί αναζήτηση ανά αρχεία ήχου [ ], αρχεία video [ ].**

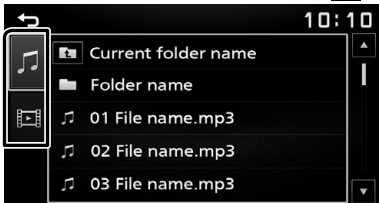

**3 Αγγίξτε το [ ] για να μετακινηθείτε στην ανώτερη ιεράρχηση.**

#### **4 Αγγίξτε τον επιθυμητό φάκελο.**

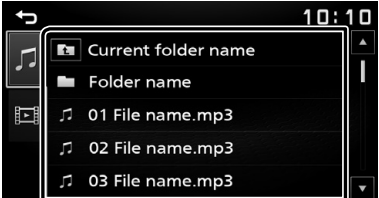

Όταν αγγίξετε κάποιο φάκελο, εμφανίζονται τα περιεχόμενά του.

• Αγγίξτε το [1] για να μετακινηθείτε στην ανώτερη ιεράρχηση.

#### **5 Αγγίξτε το επιθυμητό στοιχείο από τη λίστα περιεχομένων.**

Η αναπαραγωγή ξεκινάει.

#### **SHMEIOΣΗ**

• Η οθόνη ελέγχου πηγής εμφανίζεται όταν αγγίζετε το [<sup>1</sup>] στην ανώτατη ιεράρχηση.

# <span id="page-11-1"></span><span id="page-11-0"></span>**iPod/iPhone** iPod/iPhone

# **Προετοιμασία**

## $\blacksquare$  Συνδέοντας iPod/iPhone

- Για μοντέλα με σύνδεσμο Lightning: Χρησιμοποιήστε το καλώδιο ήχου USB για iPod/ iPhone—KCA-iP103 (προαιρετικό εξάρτημα).
- Για λεπτομέρειες σχετικά με τη σύνδεση iPod/ iPhone, δείτε στη σελίδα [27.](#page-26-0)

## **1 Αφαιρέστε το κάλυμμα του ακροδέκτη USB.**

### **2 Συνδέστε το iPod/iPhone.**

Η μονάδα διαβάζει τη συσκευή και η αναπαραγωγή ξεκινάει.

## Ñ **Για να αποσυνδέσετε το iPod/iPhone**

- **1** Πατήστε το πλήκτρο <(b)MENU>.
- **2 Αγγίξτε μία πηγή εκτός της [iPod].**
- **3 Αποσυνδέστε το iPod/iPhone.**

## Ñ **Συνδέσιμα iPod/iPhone**

Τα παρακάτω μοντέλα μπορούν να συνδεθούν με αυτήν τη μονάδα.

Κατασκευασμένο για

- iPhone XS Max
- iPhone XS
- iPhone XR
- iPhone X
- iPhone 8 Plus
- iPhone 8
- iPhone 7 Plus
- iPhone 7
- iPhone SE
- iPhone 6s Plus
- iPhone 6s
- iPhone 6 Plus
- iPhone 6
- iPhone 5s

### ✎ ΣΗΜΕΙΩΣΗ

- Εάν ξεκινήσετε την αναπαραγωγή μετά τη σύνδεση του iPod, η μουσική από το iPod θα αναπαραχθεί πρώτη.
- Να καλύπτετε τον ακροδέκτη USB όποτε δεν χρησιμοποιείται.

# **Λειτουργίες αναπαραγωγής**

## Ñ **Ελέγξτε τη μουσική που ακούτε στην οθόνη ελέγχου πηγής.**

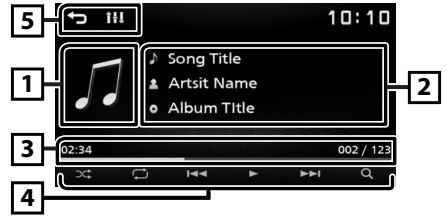

- 1 Εικονογράφηση (Εμφανίζεται εάν το κομμάτι περιέχει εικονογράφηση)
- 2 Εμφανίζει τις πληροφορίες του τρέχοντος αρχείου.
- 3 Χρόνος αναπαραγωγής/Αριθμός αρχείου Γραμμή χρόνου αναπαραγωγής: Για επιβεβαίωση της τρέχουσας θέσης αναπαραγωγής.
- 4 **[ ] :** Επιλέγει τη λειτουργία Τυχαίας αναπαραγωγής.
	- : Λειτουργεί ακριβώς όπως η Ανάμιξη Τραγουδιών.
	- : Απενεργοποίηση τυχαίας αναπαραγωγής
	- **[ ] :** Επιλέγει τη λειτουργία Επανάληψης
		- αναπαραγωγής. : Λειτουργεί ακριβώς όπως η Επανάληψη
		- Όλων. : Λειτουργεί ακριβώς όπως η Επανάληψη Ενός.
		- : Απενεργοποίηση επανάληψης
	- **[**U**], [**H**] :** Εκτελεί αναπαραγωγή ή παύση.
	- **[**E**], [**F**] :** Εκτελεί αναζήτηση του προηγούμενου/επόμενου περιεχομένου. Αγγίξτε παρατεταμένα για γρήγορη κίνηση προς τα εμπρός ή προς τα πίσω.
	- **[**1**] :** Εκτελεί αναζήτηση περιεχομένου. *[\(Σελ.13\)](#page-12-0)*
- 5 **[ ] :** Επιστρέφει στην προηγούμενη οθόνη. **[ ] :** Εμφανίζει την οθόνη Ήχου. *[\(Σελ.20\)](#page-19-1)*

# **iPod/iPhone**

## <span id="page-12-0"></span>Ñ **Επιλογή περιεχομένου σε λίστα**

- **1** Αγγίξτε το [Q].
- **2 Ακουμπήστε το επιθυμητό στοιχείο.**

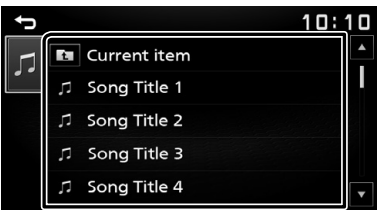

Όταν αγγίξετε κάποια κατηγορία, εμφανίζονται τα περιεχόμενά της.

#### **3 Αγγίξτε το επιθυμητό στοιχείο από τη λίστα περιεχομένων.**

Η αναπαραγωγή ξεκινάει.

• Αγγίξτε το [6] για να μετακινηθείτε στην ανώτερη ιεράρχηση.

### ✎ ΣΗΜΕΙΩΣΗ

• Η οθόνη ελέγχου πηγής εμφανίζεται όταν αγγίζετε το [6] στην ανώτατη ιεράρχηση.

# <span id="page-13-1"></span><span id="page-13-0"></span>**Κατοπτρισμός** Κατοπτρισμός

# **Προετοιμασία**

Μπορείτε να εμφανίσετε και να ελέγξετε την εφαρμογή στη μονάδα ενώ το smartphone σας είναι συνδεδεμένο στον ακροδέκτη USB.

#### **S ΣΗΜΕΙΩΣΗ**

• Κάντε σύζευξη του smartphone σας με τη μονάδα μέσω Bluetooth. Βλέπε *Καταχώριση του smartphone σας στη μονάδα [\(Σελ.17\)](#page-16-2)* και Σύνδεση της συσκευής Bluetooth.

## $\blacksquare$  Συμβατά Android smartphone

- Android έκδοση 7.0 ή νεότερη έκδοση
- Υποστήριξη Bluetooth

### ✎ ΣΗΜΕΙΩΣΗ

• Αυτή η μονάδα ενδέχεται να μη λειτουργεί με ορισμένα Android smartphone.

## $\blacksquare$  Σύνδεση Android smartphone

**1 Κατεβάστε την εφαρμογή Mirroring App από το Google Play.**

Εγκαταστήστε την τελευταία έκδοση της εφαρμογής «Mirroring OB for KENWOOD» στο Android σας.

- **2 Αφαιρέστε το κάλυμμα του ακροδέκτη USB.**
- **3 Συνδέστε το Android smartphone.** *[\(Σελ.27\)](#page-26-0)*
- **4 Ξεκινήστε την εφαρμογή Mirroring App στο Android smartphone σας.**
	- 1) Αγγίξτε για να βάλετε ένα σημάδι επιλογής.

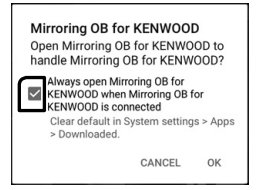

- 2) Αγγίξτε το «ΟΚ» για να ξεκινήσει η εφαρμογή Mirroring App.
- 3) Αγγίξτε για να βάλετε ένα σημάδι επιλογής.

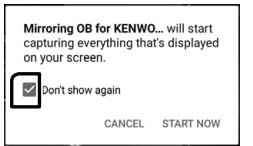

- 4) Αγγίξτε το «START NOW» για να ξεκινήσετε τη λήψη της Android οθόνης σας.
- **5 Αρχίστε να απολαμβάνετε το Mirroring.**

## Ñ **Για να αποσυνδέσετε το Android smartphone**

- **1** Πατήστε το πλήκτρο < $\circ$ MENU>.
- **2 Αγγίξτε μία πηγή εκτός της [Mirroring].**
- **3 Αποσυνδέστε το Android smartphone.**

# **Λειτουργίες κατοπτρισμού**

## **Π** Λειτουργία κατοπτρισμού

### **1 Αγγίξτε το [Mirroring].**

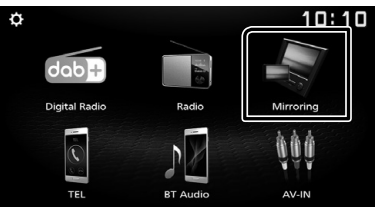

• Μπορείτε να εμφανίσετε την ίδια οθόνη με τη συσκευή Android στην οθόνη της μονάδας.

## Ñ **Για να απενεργοποιήσετε τον Κατοπτρισμό**

### **1** Πατήστε το πλήκτρο < $\circ$ MENU>.

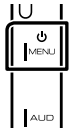

• Εμφανίζεται η οθόνη HOME.

# <span id="page-14-0"></span>**Εξωτερικά Εξαρτήματα** Εξωτερικά Εξαρτήματα

# **Κάμερα πίσω προβολής**

Για να χρησιμοποιήσετε την κάμερα πίσω προβολής, απαιτείται σύνδεση πορείας ΟΠΙΣΘΕΝ. Για σύνδεση μίας κάμερας πίσω προβολής. *[\(Σελ.26\)](#page-25-0)*

## Ñ **Εμφάνιση της εικόνας από την κάμερα πίσω προβολής**

Η οθόνη πίσω προβολής εμφανίζεται με τη μετακίνηση του λεβιέ στη θέση όπισθεν (R).

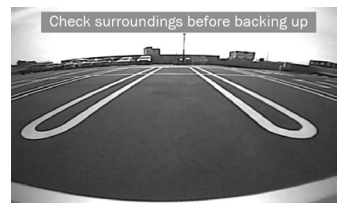

• Για να διαγράψετε το μήνυμα προσοχής, αγγίξτε την οθόνη.

## <span id="page-14-1"></span>Ñ **Για ρύθμιση των καθοδηγήσεων στάθμευσης**

#### ✎ ΣΗΜΕΙΩΣΗ

- Εγκαταστήστε την κάμερα οπισθοπορείας στην κατάλληλη θέση σύμφωνα με το εγχειρίδιο οδηγιών που τη συνοδεύει.
- Κατά την προσαρμογή των οδηγιών στάθμευσης, φροντίστε να εφαρμόζετε το χειρόφρενο, προκειμένου να μη μετακινηθεί το αυτοκίνητο.
- **1 Πατήστε το πλήκτρο <**8**MENU>.**
- **2** Αγγίξτε το [ **10** ].
- **3 Αγγίξτε το [System].**
- **4 Αγγίξτε το [**T**] ή το [**U**] του [Parking Guidelines] και ρυθμίστε το στο [ON].**
- **5 Αγγίξτε το [Guidelines SETUP].**
- **6 Ρυθμίστε τις καθοδηγήσεις parking επιλέγοντας την ένδειξη [**  $\overline{\mathbf{K}}$  **].**

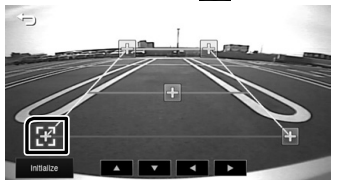

**7 Ρύθμιση της θέσης της επιλεγμένης ένδειξης .**

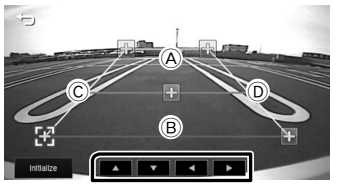

Βεβαιωθείτε ότι οι γραμμές A και B είναι παράλληλα οριζοντίως, και ότι οι γραμμές C και D έχουν το ίδιο μήκος.

### ✎ ΣΗΜΕΙΩΣΗ

• Αγγίξτε το [Initialize] και, έπειτα, αγγίξτε το [Yes] για να ρυθμίσετε όλους τους δείκτες στην αρχική τους προεπιλεγμένη θέση.

# <span id="page-15-1"></span><span id="page-15-0"></span>**Χρήση εξωτερικών συσκευών αναπαραγωγής ήχου/βίντεο**

## Ñ **Έναρξη αναπαραγωγής**

- **1 Συνδέστε ένα εξωτερικό εξάρτημα στον ακροδέκτη εισόδου AV-IN.** *[\(Σελ.26\)](#page-25-0)*
- **2** Πατήστε το πλήκτρο <(b)MENU>.
- **3 Αγγίξτε το [AV-IN].**
- **4 Ενεργοποιήστε τη συνδεδεμένη συσκευή και αρχίστε την αναπαραγωγή.**

## Ñ **Για προβολή Βίντεο**

**1 Όταν δεν εμφανίζονται τα πλήκτρα λειτουργίας στην οθόνη, αγγίξτε την οθόνη.**

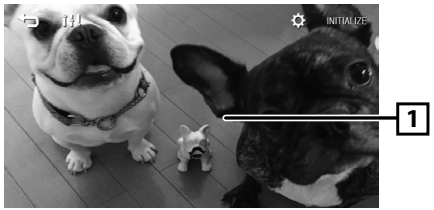

#### ✎ ΣΗΜΕΙΩΣΗ

• Όταν η εικόνα από την κάμερα πίσω προβολής εμφανίζεται στην οθόνη AV-IN, η έξοδος εικόνας από τον ακροδέκτη Εξόδου Εικόνας εξαφανίζεται.

# <span id="page-16-0"></span>**Bluetooth** Bluetooth

## Ñ **Σχετικά με το Bluetooth smartphone και τη συσκευή αναπαραγωγής ήχου Bluetooth**

Αυτή η μονάδα είναι συμβατή με τις παρακάτω προδιαγραφές Bluetooth:

#### **Έκδοση**

Bluetooth Έκδ. 4.2

#### **Προφίλ**

#### **Smartphone/Κινητό τηλέφωνο:**

HFP (V1.6) (Hands Free Profile) PBAP (Phonebook Access Profile)

#### **Audio player:**

A2DP (Advanced Audio Distribution Profile) AVRCP (V1.5) (Audio/Video Remote Control Profile)

### **Κωδικοποιητής ήχου**

SBC

### Ñ **Σχετικά με τα κινητά τηλέφωνα που είναι συμβατά με το Phone book Access Profile (PBAP)**

Αν το κινητό σας τηλέφωνο υποστηρίζει το PBAP, μπορείτε να εμφανίσετε τα ακόλουθα στοιχεία στον πίνακα αφής όταν είναι συνδεδεμένο το κινητό τηλέφωνο.

- Τηλεφωνικός κατάλογος (έως και 1.000 εισαγωγές)
- Εξερχόμενες κλήσεις, ληφθείσες κλήσεις και αναπάντητες κλήσεις (έως και 50 εισαγωγές συνολικά)

## <span id="page-16-2"></span>**Καταχώριση του smartphone σας στη μονάδα**

Μπορείτε να χρησιμοποιήσετε ένα Bluetooth smartphone όταν συζευχθεί με αυτή τη μονάδα. Μπορείτε να καταχωρήσετε μέχρι και 8 συσκευές Bluetooth.

- Μπορείτε να συζεύξετε τη συσκευή και τη μονάδα χρησιμοποιώντας το SSP (Secure Simple Pairing-Ασφαλής Απλή Σύζευξη), η οποία απαιτεί μόνο επιβεβαίωση.
- Μπορεί να συνδεθεί μία συσκευή κάθε φορά.
- Κατά την καταχώρηση μίας νέας συσκευής Bluetooth, αποσυνδέστε τη συσκευή Bluetooth που είναι ήδη συνδεδεμένη κι έπειτα καταχωρήστε τη νέα συσκευή.
- Δεν είναι δυνατή η καταχώριση μιας νέας συσκευής, εάν υπάρχουν ήδη 8 καταχωρημένες μονάδες Bluetooth. Διαγράψτε τις καταχωρίσεις, που δεν χρειάζονται. *[\(Σελ.17\)](#page-16-3)*
- **1 Ενεργοποιήστε τη λειτουργία Bluetooth στο smartphone/κινητό τηλέφωνό σας.**

**2 Αναζητήστε τη μονάδα («DMX125DAB») από το smartphone/κινητό τηλέφωνό σας.**

Αν είναι απαραίτητος ένας κωδικός PIN, πληκτρολογήστε τον κωδικό PIN («0000»).

• Εμφανίζεται το (ε) όταν συνδέεται το Bluetooth smartphone.

## **Π** Αποσύνδεση της συσκευής

- Απενεργοποιήστε τη λειτουργία Bluetooth στο smartphone/κινητό τηλέφωνό σας.
- Κλείστε τον διακόπτη ανάφλεξης (μίζα).

# <span id="page-16-1"></span>**Ρύθμιση Bluetooth**

- **1** Πατήστε το πλήκτρο <(bMENU>.
- **2** Αγγίξτε το [ **10** ].
- **3 Αγγίξτε το [Bluetooth].**
- **4 Αγγίξτε το αντίστοιχο πλήκτρο και ορίστε την τιμή.**

#### **[Select Device]**

Συνδέστε τη συσκευή Bluetooth.

#### **[Phone Auto Answer]**

Ρυθμίζει τον χρόνο αυτόματης απάντησης για την αποδοχή μιας εισερχόμενης κλήσης. «OFF» (Προεπιλογή) / «ON»

## **[Device Name]**

Εμφανίζεται το όνομα συσκευής Bluetooth αυτής της μονάδας.

#### **[Pin Code]**

Εμφανίζει τον κωδικό PIN.

#### **[Device address]**

Εμφανίζει τη διεύθυνση της συσκευής.

## Ñ **Σύνδεση της συσκευής Bluetooth**

#### **1 Αγγίξτε το [Select Device] στην οθόνη Ρύθμισης Bluetooth.**

#### **2 Αγγίξτε το [ ] της συσκευής που θέλετε να συνδέσετε.**

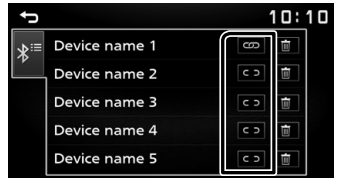

### <span id="page-16-3"></span>**Για διαγραφή της καταχωρημένης συσκευής Bluetooth**

**1 Αγγίξτε το [ ] στην οθόνη Επιλογής Συσκευής.**

# <span id="page-17-0"></span>**Bluetooth**

# **Λήψη μιας τηλεφωνικής κλήσης**

## **1 Αγγίξτε το [**Û**].**

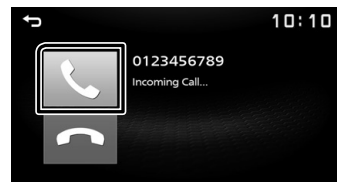

## • [•]: Απορρίψετε μια εισερχόμενη κλήση.

### Ñ **Λειτουργίες κατά τη διάρκεια μιας κλήσης**

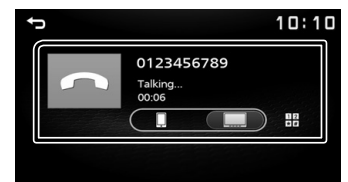

[Ý] Τερματίζοντας μια κλήση

Μπορείτε να αποστείλετε τόνους αγγίζοντας τα επιθυμητά πλήκτρα στην οθόνη. • Αγγίξτε το [1] για να κλείσετε το

παράθυρο.

Πραγματοποιείται εναλλαγή της εξόδου  $\Box$ φωνής μεταξύ του smartphone/κινητού τηλεφώνου και των ηχείων.

### Ρύθμιση έντασης ήχου δέκτη

Πατήστε το πλήκτρο <+> ή <–>.

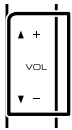

 $\begin{array}{c|c} 1 & 2 \\ \hline \textbf{1} & \textbf{2} \\ \end{array}$ 

## <span id="page-17-1"></span>**Πραγματοποίηση μιας τηλεφωνικής κλήσης**

- **1** Πατήστε το πλήκτρο < $\circ$ ΜΕΝU>.
- **2 Αγγίξτε το [TEL].**
- **3 Βλέπε παρακάτω πίνακα για τις διάφορες μεθόδους χειρισμού.**

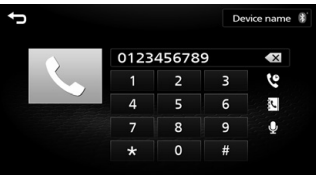

#### **Κλήση μέσω της καταχώρισης ενός αριθμού τηλεφώνου**

- 1) Καταχωρήστε έναν αριθμό τηλεφώνου με τα αριθμητικά πλήκτρα.
- 2) Αγγίξτε το [Û]. Πραγματοποιήστε μία κλήση
- Αγγίξτε το [  $\overline{\mathbf{x}}$  ] για να διαγράψετε την τελευταία καταχώριση.

#### **Κλήση μέσω των εγγραφών κλήσεων**

- 1) Αγγίξτε το [ $\mathbb{Q}$ ].
- 2) Αννίξτε το [  $\blacksquare$  ] (Εισερχόμενες Κλήσεις), το [ ] (Εξερχόμενες Κλήσεις), [ ] (Αναπάντητες Κλήσεις).
- 3) Επιλέξτε τον αριθμό τηλεφώνου από τη λίστα.

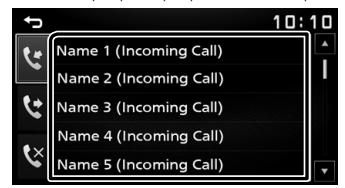

Πραγματοποιήστε μία κλήση

#### **Κλήση μέσω του τηλεφωνικού καταλόγου**

- 1) Αγγίξτε το [ $\llbracket \cdot \rrbracket$ ].
- 2) Επιλέξτε το όνομα από τη λίστα.

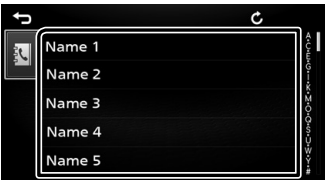

Πραγματοποιήστε μία κλήση

 $\cdot$  [  $\bigcirc$  ] : Ενημερώνει τον τηλεφωνικό κατάλογο. Αγγίξτε αυτό το κουμπί αφού έχετε κάνει κάποια αλλαγή στον τηλεφωνικό κατάλογο του smartphone/κινητού τηλεφώνου σας.

# <span id="page-18-0"></span>**Bluetooth**

## **Κλήση μέσω φωνητικής εντολής**

Μπορείτε να πραγματοποιήσετε μια φωνητική κλήση χρησιμοποιώντας τη λειτουργία αναγνώρισης φωνής του Bluetooth smartphone.

- 1) Αγγίξτε το  $[0]$ .
- 2) Πείτε το όνομα που είναι καταχωρημένο στο Bluetooth smartphone.

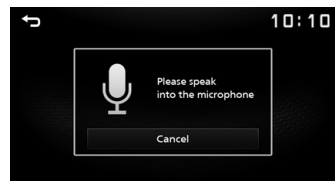

• Αγγίξτε το [Cancel] για να ακυρώσετε τη φωνητική κλήση.

## <span id="page-18-1"></span>**Αναπαραγωγή συσκευής ήχου Bluetooth**

- **1 Πατήστε το πλήκτρο <**8**MENU>.**
- **2 Αγγίξτε το [BT Audio].**

## Ñ **Οθόνη ελέγχου πηγής**

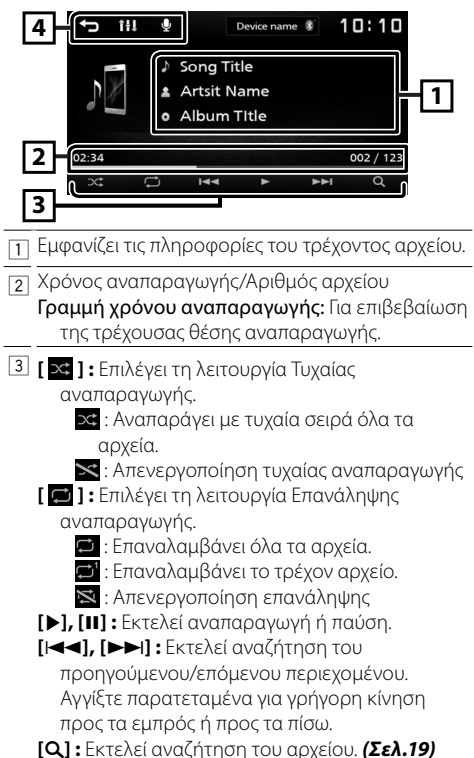

4 **[ ] :** Επιστρέφει στην προηγούμενη οθόνη. **[ ] :** Εμφανίζει την οθόνη Ήχου. *[\(Σελ.20\)](#page-19-1)* **[ ] :** Εμφανίζει την οθόνη Αναγνώρισης Φωνής.\*

#### ✎ ΣΗΜΕΙΩΣΗ

- Οι λειτουργίες και οι ενδείξεις της οθόνης ενδέχεται να διαφέρουν ανάλογα με τη διαθεσιμότητά τους στη συνδεδεμένη συσκευή.
- \* Μπορείτε να αποκτήσετε πρόσβαση στη λειτουργία αναγνώρισης φωνής του Bluetooth smartphone, που είναι συνδεδεμένο σε αυτή τη μονάδα. (Αυτή η λειτουργικότητα εξαρτάται από το Bluetooth smartphone.)

## <span id="page-18-2"></span>Ñ **Επιλογή περιεχομένου σε λίστα**

#### **1 Αγγίξτε το [** 1 **].**

#### **2 Ακουμπήστε το επιθυμητό στοιχείο.**

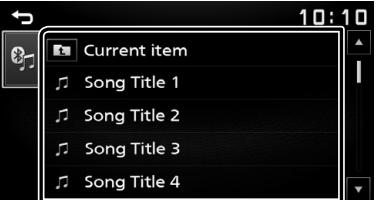

Όταν αγγίξετε κάποια κατηγορία, εμφανίζονται τα περιεχόμενά της.

#### **3 Αγγίξτε το επιθυμητό στοιχείο από τη λίστα περιεχομένων.**

Η αναπαραγωγή ξεκινάει.

• Αγγίξτε το [1] για να μετακινηθείτε στην ανώτερη ιεράρχηση.

#### ✎ ΣΗΜΕΙΩΣΗ

• Η οθόνη ελέγχου πηγής εμφανίζεται όταν αγγίζετε το [<sup>4</sup>] στην ανώτατη ιεράρχηση.

# <span id="page-19-1"></span><span id="page-19-0"></span>**Έλεγχος ήχου** Έλεγχος ήχου

Μπορείτε να πραγματοποιήσετε διάφορες ρυθμίσεις, όπως η ισορρόπηση ήχου ή το επίπεδο Subwoofer.

- **1 Πατήστε το πλήκτρο <AUD>.**
- **2 Βλέπε παρακάτω για τις διάφορες μεθόδους χειρισμού.**

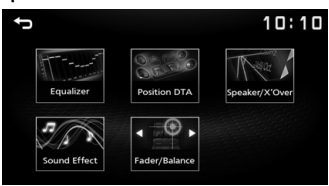

# **Έλεγχος γενικού ήχου**

- **1 Πατήστε το πλήκτρο <AUD>.**
- **2 Αγγίξτε το [Fader / Balance].**
- **3 Ρυθμίστε τα επιμέρους στοιχεία σύμφωνα με τα παρακάτω.**

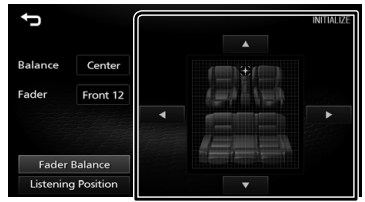

### **[Fader Balance]**

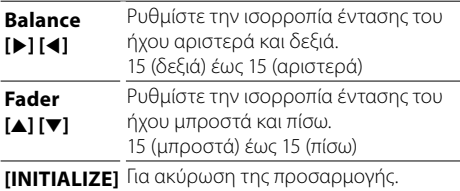

### **[Listening Position]**

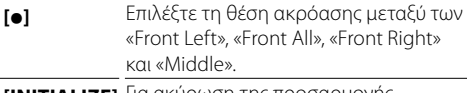

**[INITIALIZE]** Για ακύρωση της προσαρμογής.

# **Έλεγχος ισοσταθμιστή**

- **1 Πατήστε το πλήκτρο <AUD>.**
- **2 Αγγίξτε το [Equalizer].**
- **3 Ρυθμίστε τα επιμέρους στοιχεία σύμφωνα με τα παρακάτω.**

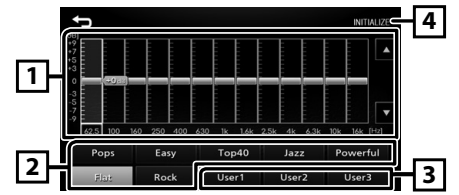

- 1 Μπορείτε να επιλέξετε τη γραμμή συχνότητας και να ρυθμίσετε το επίπεδό της. (-9 έως +9)
	- Αποθηκεύονται οι προσαρμογές.
- 2 Για επαναφορά της προεπιλεγμένης καμπύλης ισοσταθμιστή.
- 3 Επαναφέρει την αποθηκευμένη στη μνήμη καμπύλη EQ.
- 4 Αρχικοποιήστε την τρέχουσα καμπύλη EQ.

# <span id="page-20-0"></span>**Έλεγχος ήχου**

# **Ρύθμιση Ηχείου/ X'Over**

- **1 Πατήστε το πλήκτρο <AUD>.**
- **2 Αγγίξτε το [Speaker / X'Over].**
- **3 Αγγίξτε το ηχείο που πρόκειται να ρυθμίσετε.**

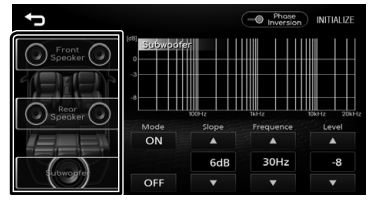

**4 Ρυθμίστε τα επιμέρους στοιχεία σύμφωνα με τα παρακάτω.**

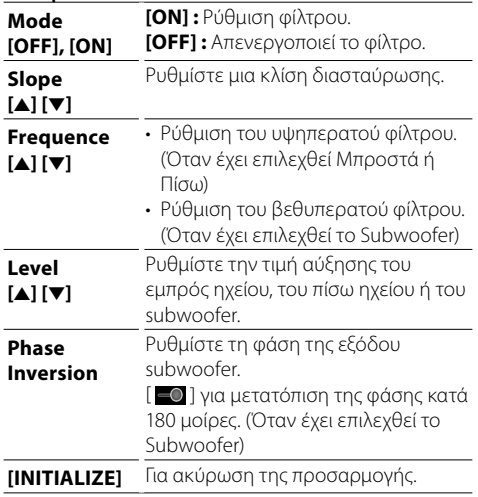

# **Θέση Ακρόασης/ DTA**

- **1 Πατήστε το πλήκτρο <AUD>.**
- **2 Αγγίξτε το [Position/DTA].**
- **3 Αγγίξτε το [Delay].**
- **4 Αγγίξτε το [**T**] ή το [**U**] για να ρυθμίσετε τον χρόνο καθυστέρησης του επιλεγμένου ηχείου.**

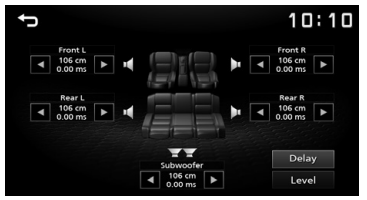

- **5 Αγγίξτε το [Level].**
- **6 Αγγίξτε το [**T**] ή το [**U**] για να ρυθμίσετε τον επίπεδο ήχου του επιλεγμένου ηχείου.**

# **Εφέ Ήχου**

- **1 Πατήστε το πλήκτρο <AUD>.**
- **2 Αγγίξτε το [Sound Effect].**
- **3 Ρυθμίστε τα επιμέρους στοιχεία σύμφωνα με τα παρακάτω.**

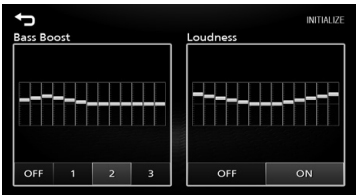

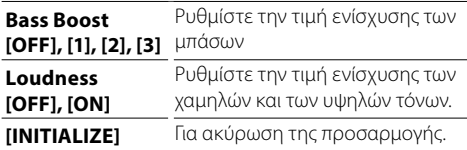

# <span id="page-21-0"></span>Τηλεχειριστήριο

Ο χειρισμός αυτής της μονάδας μπορεί να πραγματοποιηθεί μέσω του τηλεχειριστηρίου KNA-RCDV331 (προαιρετικό εξάρτημα).

# $\blacksquare$  **Αλλάξτε τη λειτουργία χειρισμού**

Γυρίστε τον διακόπτη λειτουργιών του στο «DVD».

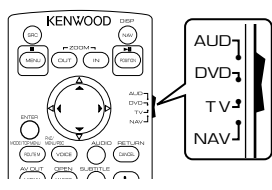

# **Λειτουργίες των πλήκτρων του τηλεχειριστηρίου**

- Στρέψτε το τηλεχειριστήριο απευθείας προς τον αισθητήρα τηλεχειρισμού στην πρόσοψη.
- ΜΗΝ εκθέτετε τον αισθητήρα τηλεχειρισμού σε έντονο φως (ηλιακή ακτινοβολία ή τεχνητό φωτισμό).

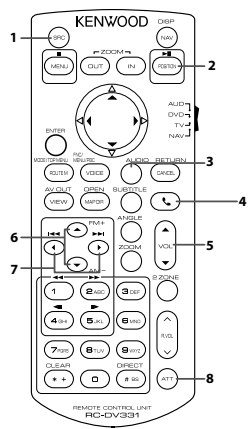

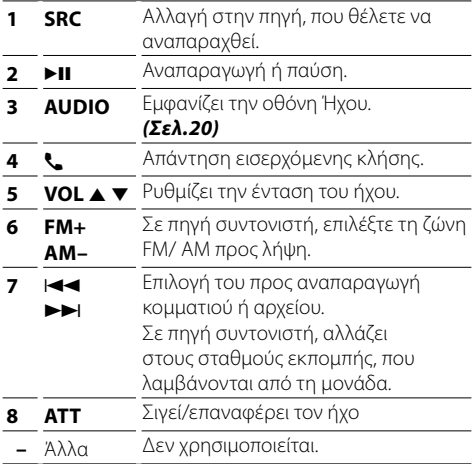

# <span id="page-22-0"></span>**Εγκατάσταση** Εγκατάσταση

# **Πριν την τοποθέτηση**

Πριν την τοποθέτηση αυτής της μονάδας, παρακαλούμε να λάβετε υπόψη τα παρακάτω προληπτικά μέτρα.

## #ΠΡΟΕΙΔΟΠΟΙΗΣΕΙΣ

- Εάν συνδέσετε το καλώδιο ανάφλεξης (κόκκινο) και το καλώδιο μπαταρίας (κίτρινο) στο αμάξωμα του αυτοκινήτου (γείωση), ενδέχεται να προκληθεί βραχυκύκλωμα με συνέπεια την πρόκληση φωτιάς. Αυτά τα καλώδια πρέπει να συνδέονται πάντοτε στην πηγή τροφοδοσίας, που περνάει μέσα από την ασφαλειοθήκη.
- Μην αφαιρείτε την ασφάλεια από το καλώδιο ανάφλεξης (κόκκινο) και το καλώδιο της μπαταρίας (κίτρινο). Η τροφοδοσία ρεύματος πρέπει να συνδέεται στα καλώδια μέσω της ασφάλειας.

## #ΠΡΟΣΟΧΗ

• Τοποθετήστε αυτή τη μονάδα στην κονσόλα του οχήματός σας.

Μην ακουμπάτε το μεταλλικό τμήμα αυτής της μονάδας κατά τη χρήση και αμέσως μετά τη χρήση της μονάδας. Η θερμοκρασία των μεταλλικών τμημάτων, όπως το ψυκτικό σώμα και το περίβλημα, φτάνει σε υψηλά επίπεδα.

#### ✎ ΣΗΜΕΙΩΣΗ

- Για τη στερέωση και τη σύνδεση αυτού του προϊόντος απαιτούνται εξειδικευμένες γνώσεις και εμπειρία. Για λόγους ασφαλείας συνιστάται η ανάθεση των εργασιών τοποθέτησης και σύνδεσης σε επαγγελματία.
- Βεβαιωθείτε ότι γειώνετε τη μονάδα σε μια αρνητική τροφοδοσία 12V DC.
- Μην πραγματοποιείτε τις εργασίες τοποθέτησης της μονάδας σε σημείο εκτεθειμένο απευθείας σε ηλιακή ακτινοβολία ή με υπερβολικά υψηλή θερμοκρασία ή υγρασία. Αποφύγετε επίσης τα σημεία με πολύ σκόνη ή πιθανότητα να βραχεί η μονάδα.
- Μη χρησιμοποιείτε δικές σας βίδες. Χρησιμοποιήστε μόνο τις βίδες, που συνοδεύουν τη συσκευή. Εάν χρησιμοποιήσετε λάθος βίδες, μπορεί να προκαλέσετε ζημιά στη μονάδα.
- Εάν ο διακόπτης ανάφλεξης του οχήματός σας δεν διαθέτει θέση ACC, συνδέστε τα καλώδια ανάφλεξης σε μια πηγή τροφοδοσίας, η οποία μπορεί να ενεργοποιηθεί και να απενεργοποιηθεί με το κλειδί του διακόπτη ανάφλεξης. Εάν συνδέσετε το καλώδιο ανάφλεξης σε μια πηγή τροφοδοσίας με συνεχή τροφοδοσία τάσης, όπως π.χ. τα καλώδια της μπαταρίας, ενδέχεται να αποφορτιστεί η μπαταρία.
- Αν η κονσόλα έχει καπάκι, εγκαταστήστε οπωσδήποτε τη μονάδα κατά τέτοιον τρόπο, ώστε η πρόσοψη να μην χτυπά στο καπάκι όταν ανοιγοκλείνει.
- Εάν καεί η ασφάλεια, βεβαιωθείτε πρώτα ότι τα καλώδια δεν έρχονται σε επαφή μεταξύ τους με συνέπεια την πρόκληση βραχυκυκλώματος και στη συνέχεια αντικαταστήστε την παλιά ασφάλεια με μια καινούργια με την ίδια τιμή αμπέρ.
- Μονώστε τα μη συνδεδεμένα καλώδια με ταινία βινυλίου ή άλλο παρόμοιο υλικό. Για να αποφευχθεί η περίπτωση βραχυκυκλώματος, μην αφαιρείτε τα καλύμματα στα άκρα των μη συνδεδεμένων καλωδίων ή ακροδεκτών σύνδεσης.
- Στερεώστε τα καλώδια με σφιγκτήρες καλωδίων και τυλίξτε την ταινία βινυλίου γύρω από τα καλώδια που έρχονται σε επαφή με μεταλλικά μέρη για να προστατέψετε τα καλώδια και να αποτρέψετε τυχόν βραχυκύκλωμα.
- Συνδέστε τα καλώδια των ηχείων σωστά στους αντίστοιχους ακροδέκτες. Η μονάδα μπορεί να υποστεί ζημιά ή να μη λειτουργεί εάν χρησιμοποιηθούν κοινά καλώδια → ή τα νειώσετε σε οποιοδήποτε μεταλλικό τμήμα στο αυτοκίνητο.
- Όταν στο σύστημα συνδέονται μόνο δύο ηχεία, συνδέστε τους συνδέσμους των ηχείων είτε στους δύο μπροστινούς ακροδέκτες εξόδου είτε στους δύο πίσω ακροδέκτες εξόδου (όχι έναν μπροστά και έναν πίσω). Εάν για παράδειγμα συνδέσετε το σύνδεσμο ¢ του αριστερού ηχείου σε έναν μπροστινό  $\alpha$ κροδέκτη εξόδου, μη συνδέσετε το σύνδεσμο  $\ominus$ σε έναν πίσω ακροδέκτη εξόδου.
- Μετά την τοποθέτηση της μονάδας, ελέγξτε εάν τα φώτα των φρένων, τα φλας, οι υαλοκαθαριστήρες κ.λπ. στο αυτοκίνητο λειτουργούν σωστά.
- Στερεώστε τη μονάδα κατά τέτοιον τρόπο, ώστε η γωνία τοποθέτησης να είναι 30° ή λιγότερο.
- Μην πιέζετε δυνατά την επιφάνεια της πρόσοψης κατά την τοποθέτηση της μονάδας στο όχημα. Διαφορετικά μπορεί να προκληθούν γρατσουνιές, ζημιές ή βλάβες.
- Αν υπάρχουν μεταλλικά αντικείμενα κοντά στην κεραία Bluetooth, μπορεί να υποβαθμιστεί η ποιότητα της λήψης.

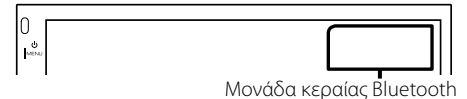

## <span id="page-23-0"></span>Ñ **Παρεχόμενα εξαρτήματα για εγκατάσταση**

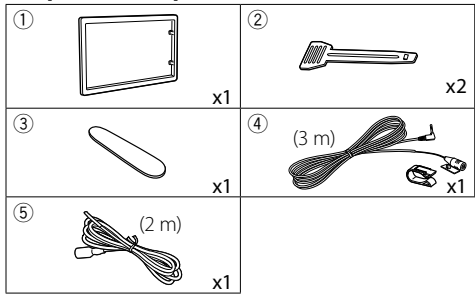

# **Π** Διαδικασία ενκατάστασης

- 1) Για να αποφευχθεί η πιθανότητα βραχυκυκλώματος, αφαιρέστε το κλειδί από το διακόπτη ανάφλεξης και αποσυνδέστε τον ακροδέκτη σύνδεσης  $\ominus$  της μπαταρίας.
- 2) Πραγματοποιήστε τις σωστές συνδέσεις καλωδίων εισόδου και εξόδου για κάθε μονάδα.
- 3) Συνδέστε το καλώδιο στην πλεξούδα καλωδίων.
- 4) Συνδέστε το σύνδεσμο B στην πλεξούδα καλωδίων με το σύνδεσμο των ηχείων στο όχημά σας.
- 5) Συνδέστε το σύνδεσμο A στην πλεξούδα καλωδίων με το σύνδεσμο εξωτερικής τροφοδοσίας στο όχημά σας.
- 6) Συνδέστε το σύνδεσμο της πλεξούδας καλωδίων στη μονάδα.
- 7) Τοποθετήστε τη μονάδα στο αυτοκίνητό σας.
- 8) Επανασυνδέστε τον ακροδέκτη σύνδεσης  $\ominus$  της μπαταρίας.
- 9) Πατήστε το πλήκτρο επαναφοράς.

# **Εγκαθιστώντας τη μονάδα**

## Ñ **Μη Γιαπωνέζικα αυτοκίνητα**

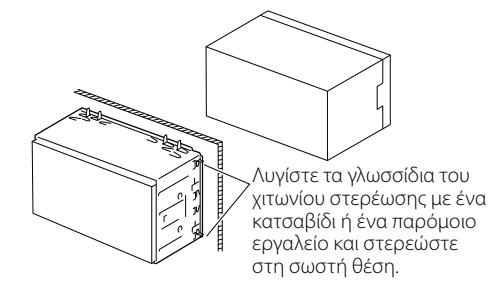

#### ✎ ΣΗΜΕΙΩΣΗ

• Βεβαιωθείτε ότι η μονάδα είναι τοποθετημένη με ασφάλεια στη θέση της. Εάν η μονάδα δεν είναι τοποθετημένη σταθερά, ενδέχεται να παρουσιάσει δυσλειτουργίες (π.χ. αναπηδήσεις ήχου).

## Ñ **Διακοσμητικό πλαίσιο**

1) Στερεώστε το εξάρτημα (1) στη μονάδα.

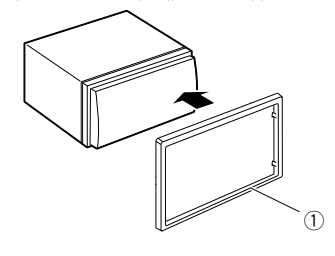

# **Εγκατάσταση**

## $\blacksquare$  **Μονάδα μικροφώνου**

- 1) Ελέγξτε τη θέση τοποθέτησης του μικροφώνου (εξάρτημα 4).
- 2) Καθαρίστε την επιφάνεια τοποθέτησης.
- 3) Αφαιρέστε το διαχωριστικό από το μικρόφωνο (εξάρτημα 4), και κολλήστε το μικρόφωνο στο σημείο που φαίνεται πιο κάτω.
- 4) Τακτοποιήστε το καλώδιο του μικροφώνου μέχρι τη μονάδα, στερεώνοντάς το σε διάφορα σημεία με ταινία ή άλλο τρόπο.
- 5) Στρέψτε το μικρόφωνο (εξάρτημα 4) προς τον οδηγό.

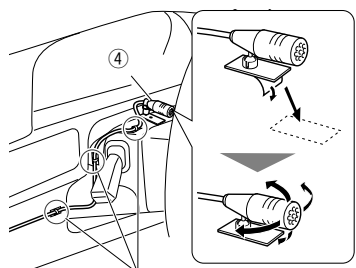

Στερεώστε το καλώδιο με κοινή ταινία εμπορίου.

## ✎ ΣΗΜΕΙΩΣΗ

• Εναλλάξτε τα κλιπ εάν χρειάζεται.

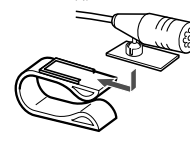

# <span id="page-24-0"></span>Ñ **Αφαίρεση του διακοσμητικού πλαισίου**

1) Χρησιμοποιήστε το πλήκτρο εξαγωγής (εξάρτημα 3) για να ανασηκώσετε τα τέσσερα γλωσσίδια (δύο στο αριστερό μέρος, δύο στο δεξί μέρος).

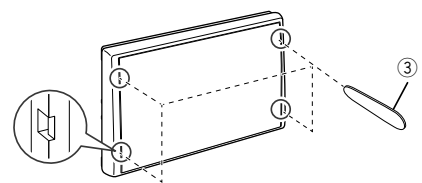

2) Τραβήξτε προς τα εμπρός το διακοσμητικό πλαίσιο.

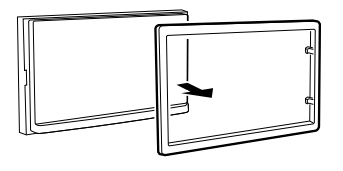

# Ñ **Αφαίρεση της μονάδας**

- 1) Αφαιρέστε το διακοσμητικό πλαίσιο σύμφωνα με το βήμα 1 στην ενότητα [«Αφαίρεση του διακοσμητικού](#page-24-0) [πλαισίου».](#page-24-0)
- 2) Τοποθετήστε το κλειδί εξαγωγής (εξάρτημα 2) βαθιά μέσα στην υποδοχή σύμφωνα με την εικόνα. (Η προεξοχή στην άκρη του κλειδιού εξαγωγής πρέπει να είναι προς τη μονάδα.)

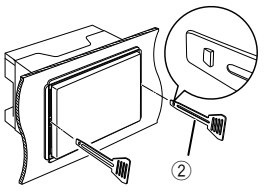

3) Έχοντας ασφαλίσει το τοποθετημένο κλειδί εξαγωγής, τοποθετήστε το άλλο κλειδί εξαγωγής στην υποδοχή.

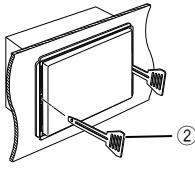

4) Τραβήξτε τη μονάδα προς τα έξω μέχρι τη μέση.

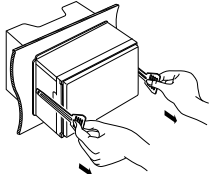

### ✎ ΣΗΜΕΙΩΣΗ

- Προσέξτε να μην τραυματιστείτε από τους πείρους ασφάλισης στα κλειδιά εξαγωγής.
- 5) Τραβήξτε τη μονάδα εντελώς έξω με τα χέρια σας, προσέχοντας να μη σας πέσει.

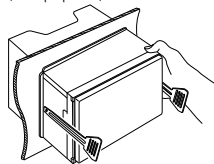

# **Εγκατάσταση**

## <span id="page-25-0"></span>Ñ **Σύνδεση των καλωδίων στους ακροδέκτες**

Ανοιχτό μπλε/κίτρινο (καλώδιο τηλεχειρισμού τιμονιού)

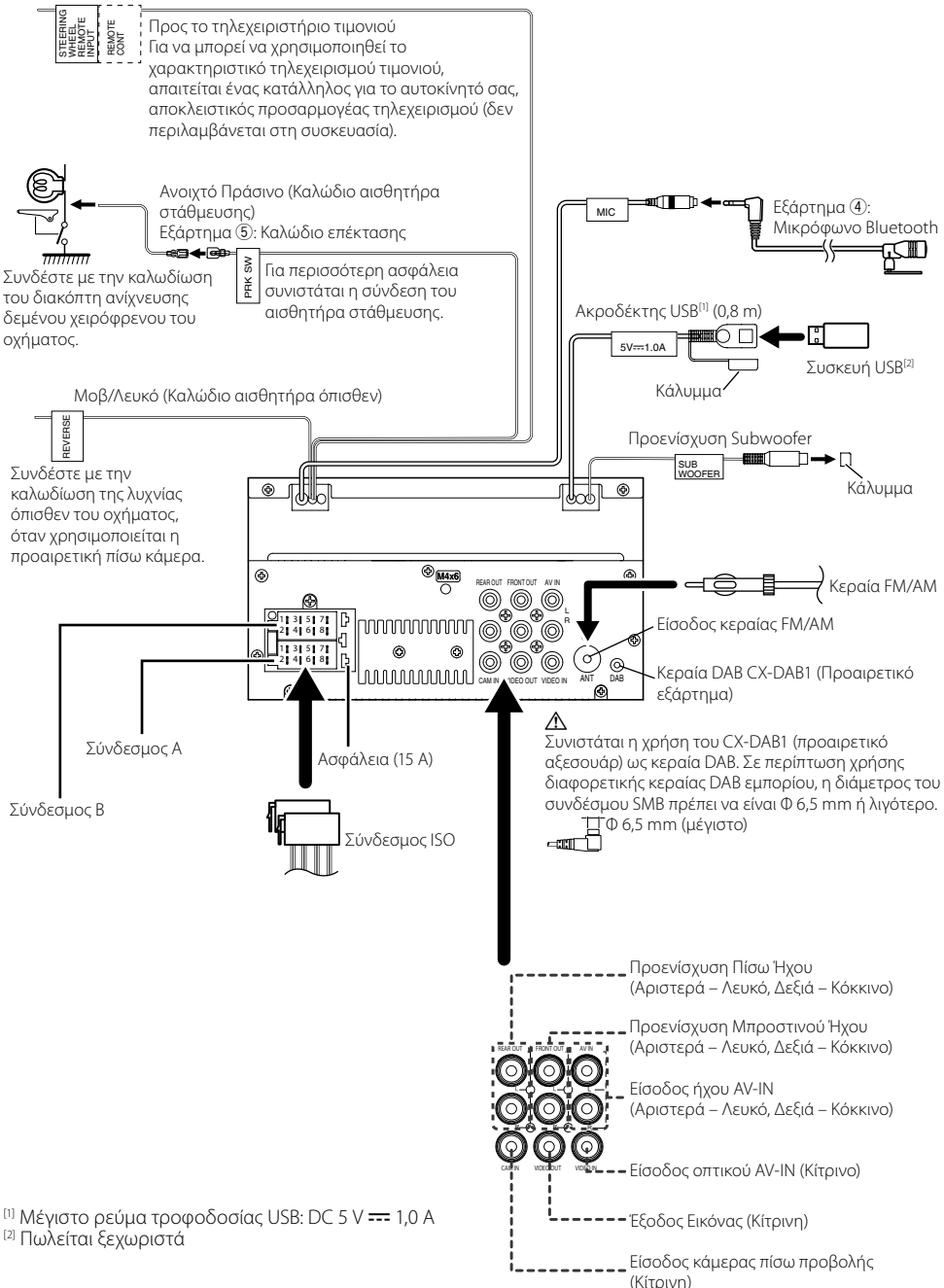

# **Εγκατάσταση**

### $\blacksquare$  **Οδηγός λειτουργιών συνδετήρα πλεξούδας καλωδίων**

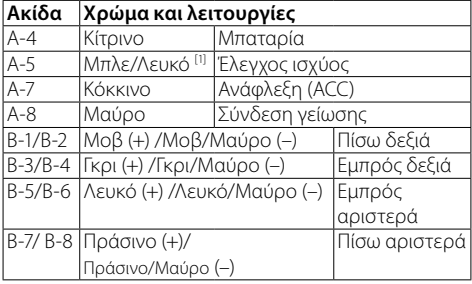

[1] Μέγ. 150 mA, 12 V

• Σύνθετη Αντίσταση Ηχείων: 4-8 Ω

## ! ΠΡΟΣΟΧΗ

#### Πριν συνδέσετε τους εμπορικά διαθέσιμους συνδέσμους ISO στη μονάδα, ελέγξτε την ακόλουθη προϋπόθεση:

- Βεβαιωθείτε ότι η αντιστοίχιση της ακίδας του συνδέσμου ταιριάζει με τη μονάδα KENWOOD.
- Προσέξτε ιδιαίτερα το καλώδιο τροφοδοσίας.
- Σε περίπτωση που το καλώδιο μπαταρίας και το καλώδιο ανάφλεξης δεν ταιριάζουν, αλλάξτε τα αναλόγως.
- Σε περίπτωση που το αυτοκίνητο δεν διαθέτει καλώδιο ανάφλεξης, χρησιμοποιήστε μία εμπορικά διαθέσιμη διεπαφή.

#### <span id="page-26-0"></span>Ñ **Συνδέοντας ένα iPod/iPhone/Android**

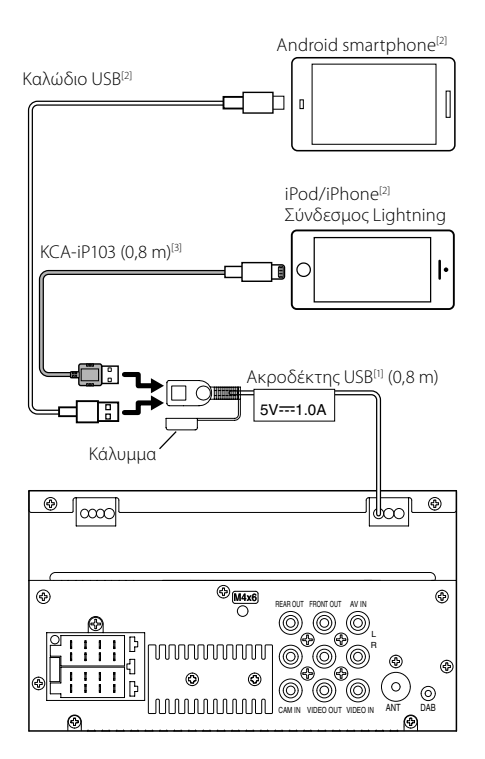

<sup>[1]</sup> Μέγιστο ρεύμα τροφοδοσίας USB: DC 5 V === 1,0 A

[2] Πωλείται ξεχωριστά

[3] Προαιρετικό εξάρτημα

# <span id="page-27-0"></span>**Σχετικά με αυτή τη μονάδα** Σχετικά με αυτή τη μονάδα

# <span id="page-27-1"></span>**Περισσότερες πληροφορίες**

## Ñ **Αρχεία ήχου που μπορούν να αναπαραχθούν**

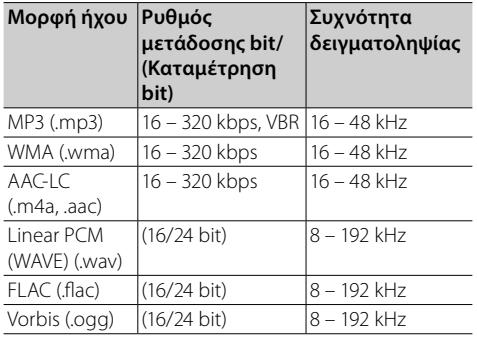

- Αυτή η μονάδα μπορεί να εμφανίσει το ID3 Tag Έκδοση 1.0/1.1/2.2/2.3/2.4 (για MP3).
- Ο μέγιστος αριθμός χαρακτήρων:
	- Ετικέτα: 70 χαρακτήρες

#### ✎ ΣΗΜΕΙΩΣΗ

- Τα αρχεία WMA και AAC, που προστατεύονται μέσω DRM, δεν είναι δυνατόν να αναπαραχθούν.
- Παρόλο που τα αρχεία ήχου συμμορφώνονται με τα παραπάνω πρότυπα, η αναπαραγωγή ενδέχεται να μην είναι δυνατή, ανάλογα με τον τύπο ή την κατάσταση του μέσου ή της συσκευής.

## Ñ **Αποδεκτά Αρχεία βίντεο**

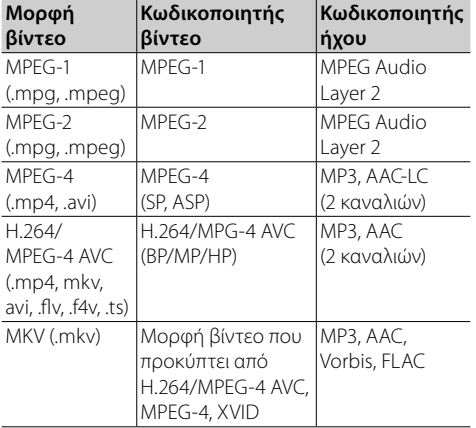

# **Αντιμετώπιση Προβλημάτων**

#### Ό,τι εμφανίζεται να είναι πρόβλημα δεν είναι πάντα κάτι σοβαρό. Ελέγξτε τα ακόλουθα σημεία πριν καλέσετε ένα κέντρο σέρβις.

• Για λειτουργίες με τα εξωτερικά εξαρτήματα, ανατρέξτε επίσης στις οδηγίες που παρέχονται μαζί με τους προσαρμογείς που χρησιμοποιούνται για τις συνδέσεις (όπως επίσης και στις οδηγίες που παρέχονται μαζί με τα εξωτερικά εξαρτήματα).

## Ñ **Γενικά**

#### **Δεν βγαίνει ήχος από τα ηχεία.**

- Προσαρμόστε την ένταση ήχου στο ανώτατο επίπεδο.
- Ελέγξτε τα καλώδια και τις συνδέσεις.

#### **Η μονάδα δεν λειτουργεί καθόλου.**

• Εκτελέστε επαναφορά της μονάδας. *[\(Σελ.2\)](#page-1-0)*

#### **Το τηλεχειριστήριο δεν λειτουργεί.**

• Αντικαταστήστε την μπαταρία.

### Ñ **USB**

#### **Κατά την αναπαραγωγή ενός κομματιού, ο ήχος καμιά φορά διακόπτεται.**

• Τα κομμάτια δεν αντιγράφονται σωστά στη συσκευή USB. Αντιγράψτε ξανά τα κομμάτια, και δοκιμάστε ξανά.

## **■ iPod/iPhone**

#### **Δεν βγαίνει ήχος από τα ηχεία.**

- Αποσυνδέστε το iPod/iPhone, έπειτα συνδέστε το ξανά.
- Επιλέξτε μία άλλη πηγή, έπειτα επιλέξτε εκ νέου το «iPod».

#### **Δεν ενεργοποιείται ή δεν λειτουργεί το iPod/ iPhone.**

- Ελέγξτε το καλώδιο σύνδεσης και τη σύνδεσή του.
- Ενημερώστε την έκδοση firmware του iPod/iPhone.
- Φορτίστε την μπαταρία του iPod/iPhone.
- Εκτελέστε επαναφορά του iPod/iPhone.

#### **Ο ήχος είναι παραμορφωμένος.**

• Απενεργοποιήστε τον ισοσταθμιστή είτε σε αυτή τη μονάδα είτε στο iPod/iPhone.

#### **Παράγεται πολύς θόρυβος.**

• Απενεργοποιήστε (καταργήστε την επιλογή) το «VoiceOver» (Εκφώνηση) στο iPod/iPhone. Για λεπτομέρειες, επισκεφθείτε τη διεύθυνση <http://www.apple.com>.

## Ñ **Ραδιόφωνο**

#### **Δεν λειτουργεί η αυτόματη εκτέλεση προεπιλογής.**

• Αποθηκεύστε σταθμούς χειροκίνητα. *[\(Σελ.8\)](#page-7-2)*

#### **Θόρυβος από παράσιτα κατά την ακρόαση ραδιοφώνου.**

• Συνδέστε σταθερά την κεραία.

## Ñ **AV-IN**

#### **Δεν εμφανίζεται καμία εικόνα στην οθόνη.**

- Ενεργοποιήστε το εξάρτημα βίντεο εάν δεν είναι ήδη ενεργοποιημένο.
- Συνδέστε το εξάρτημα βίντεο σωστά.

## **■** Bluetooth

#### **Η ποιότητα ήχου τον τηλεφώνου είναι κακή.**

- Μειώστε την απόσταση ανάμεσα στη μονάδα και στο κινητό τηλέφωνο με Bluetooth.
- Μετακινήστε το αυτοκίνητο σε μέρος όπου μπορείτε να έχετε καλύτερη λήψη σήματος.

#### **Ο ήχος διακόπτεται ή παρακάμπτεται κατά τη χρήση της συσκευής αναπαραγωγής ήχου Bluetooth.**

- Μειώστε την απόσταση ανάμεσα στη μονάδα και στη συσκευή αναπαραγωγής ήχου Bluetooth.
- Απενεργοποιήστε τη μονάδα, έπειτα ενεργοποιήστε τη. (Όταν δεν έχει επανέλθει ακόμη ο ήχος) συνδέστε ξανά τη συσκευή αναπαραγωγής.

#### **Δεν είναι δυνατός ο έλεγχος της συνδεδεμένης συσκευής αναπαραγωγής ήχου.**

• Ελέγξτε αν η συνδεδεμένη συσκευή αναπαραγωγής ήχου υποστηρίζει το AVRCP (Audio/Video Remote Control Profile).

#### **Η συσκευή Bluetooth δεν εντοπίζει τη μονάδα.**

• Αναζητήστε τη ξανά από τη συσκευή Bluetooth.

#### **Η μονάδα δεν συζευγνύεται με τη συσκευή Bluetooth.**

- Απενεργοποιήστε τη συσκευή Bluetooth, έπειτα ενεργοποιήστε τη.
- Αποσυνδέστε τη συσκευή Bluetooth που είναι συνδεδεμένη κι έπειτα καταχωρήστε τη νέα συσκευή. *[\(Σελ.17\)](#page-16-2)*

## **Γ** Τηλεχειριστήριο

#### **Το KNA-RCDV331 (προαιρετικό εξάρτημα) δεν μπορεί να ελέγξει τη μονάδα.**

• Γυρίστε τον διακόπτη λειτουργιών του στο «DVD».

# <span id="page-29-0"></span>**Σχετικά με αυτή τη μονάδα**

# **Προδιαγραφές**

## Ñ **Τμήμα οθόνης**

#### Μέγεθος εικόνας

: 6,75 ίντσες εύρος (διαγώνια) : 151,8 mm (Π) × 79,7 mm (Υ)

Σύστημα οθόνης : Διάφανο πάνελ TN LCD

Σύστημα οδήγησης : Σύστημα TFT active matrix

Αριθμός εικονοστοιχείων : 1.152.000 (800H x 480V x RGB)

Ωφέλιμα εικονοστοιχεία : 99,99 %

Διάταξη εικονοστοιχείων : Διάταξη RGB striped

Οπισθοφωτισμός  $\cdot$  LED

## $\blacksquare$  **Τμήμα διεπαφής USB**

Πρότυπο USB : USB 2.0 High Speed

Σύστημα αρχείων : FAT 16/ 32 / NTFS

Μέγιστο ρεύμα τροφοδοσίας :  $DC5V \div 1A$ 

Μετατροπέας D/A  $.24$  Rit

Αποκωδικοποιητής ήχου : MP3/ WMA/ WAV/ AAC/ FLAC

#### Αποκωδικοποιητής βίντεο : MPEG1/ MPEG2/ MPEG4/ H.264/ MKV

#### Απόκριση συχνότητας

- 96 kHz : 20 20.000 Hz
- $\cdot$  48 kHz $\cdot$  20 20.000 Hz
- $\cdot$  44.1 kHz : 20 20.000 Hz

## Ñ **Τμήμα Bluetooth**

#### Τεχνολογία

: Bluetooth Έκδ.4.2

#### Συχνότητα

: 2,402 – 2,480 GHz

#### Ισχύς εξόδου

: +8 dBm (AVE), Κλάση ισχύος 1

#### Μέγιστη εμβέλεια επικοινωνίας

: Γραμμή οπτικής επαφής περίπου 10 m (32.8 ft)

Κωδικοποιητής ήχου

: SBC

#### Προφίλ (Υποστήριξη Πολλαπλών Προφίλ)

- HFP (V1.6) (Hands Free Profile)
- A2DP (Advanced Audio Distribution Profile)
- AVRCP (V1.5) (Audio/Video Remote Control Profile)
- PBAP (Phonebook Access Profile)
- SPP (Serial Port Profile)

## Ñ **Τμήμα DAB**

Περιοχή συχνοτήτων ΖΩΝΗ III: 174,928 – 239,200 (MHz)

Ευαισθησία : -98 dBm

Λόγος S/N (dB) : 82 dB

## Ñ **Τμήμα Συνδέσμου ψηφιακής κεραίας**

Τύπος συνδέσμου : SMB Τάση εξόδου (11 – 16V)

: Μπαταρία αυτοκινήτου 12 V DC

#### Μέγιστο ρεύμα

: < 100 mA

### Ñ **Τμήμα ραδιοφώνου FM**

Περιοχή συχνοτήτων (βήμα) : 87,5 MHz – 108,0 MHz (50 kHz)

#### Ωφέλιμη ευαισθησία

: 16,2 dBf : 1,8 μV/75 Ω (S/N: 30 dB)

## Απόκριση συχνότητας

: 30 Hz – 14 kHz

Λόγος S/N (dB) : 50 dB (MONO)

## Στερεοφωνικός διαχωρισμός

: 35 dB (1 kHz)

# **Σχετικά με αυτή τη μονάδα**

## Ñ **Τμήμα ραδιοφώνου AM**

Περιοχή συχνοτήτων (βήμα) : 531 – 1611 kHz (9 kHz)

Ωφέλιμη ευαισθησία : 99 μV (40 dBμ)

## **Γ** Τμήμα βίντεο

Σύστημα χρώματος της εξωτερικής εισόδου βίντεο : NTSC/PAL Στάθμη Εισόδου Εξωτερικού Βίντεο (υποδοχή RCA) : 1 Vp-p/ 75 Ω Μέγιστη στάθμη εισόδου εξωτερικού ήχου (υποδοχές RCA) : 1,5 V/25 kΩ Στάθμη εξόδου βίντεο (υποδοχές RCA) : 1 Vp-p/ 75 Ω

## $\blacksquare$  **Τμήμα ήχου**

Μέγιστη ισχύς (μπροστά & πίσω)  $.45 W \times 4$ 

Πλήρης Ισχύς Εύρους Ζώνης (Μπροστά και Πίσω) Πλήρης Ισχύς Εύρους Ζώνης (σε λιγότερο από 1% THD)  $: 16 \text{ W} \times 4$ 

Ζώνη συχνοτήτων εξόδου : 20 – 20.000 Hz

Στάθμη προενίσχυσης (V) : 2 V/10 kΩ

Σύνθετη αντίσταση προενίσχυσης  $\cdot$  14 kO

#### Σύνθετη αντίσταση ηχείων  $\cdot$  4 – 8  $\circ$

## Ñ **Τμήμα DSP**

#### Ισοσταθμιστής

Ζώνη : 13 Ζώνη

Συχνότητα: 62,5/100/160/250/400/630/1k/1,6k/2,5k/ 4k/6,3k/10k/16k Hz

Επίπεδο: -9 – +9

## X'Over

• Υψηπερατό φίλτρο Συχνότητα: Διέλευση / 30/40/50/60/70/80/90/100/ 120/150/180/220/250 Hz / Κλίση: -6/-12/-18/-24 dB/Oct. Ενίσχυση: -8/-7/-6/-5/-4/-3/-2/-1/0 dB • Βεθυπερατό φίλτρο Συχνότητα: 30/40/50/60/70/80/90/100/120/150/180/ 220/250 Hz / διέλευση Κλίση: -6/-12/-18/-24 dB/Oct. Ενίσχυση: -8/-7/-6/-5/-4/-3/-2/-1/0 dB

#### Θέση

Καθυστέρηση Εμπρός/Πίσω/Subwoofer: 0 – 6,1 m (Διαβάθμιση 0,01 m) Ενίσχυση: -8 – 0 dB

## Ñ **Γενικά**

Τάση λειτουργίας

: Μπαταρία αυτοκινήτου 12 V DC

#### Διαστάσεις τοποθέτησης (Π × Υ × Β)  $\cdot$  182  $\times$  112  $\times$  75 mm

Μέγεθος Εγκατάστασης Κύριας Μονάδας (Π × Υ × Β)

: 178 × 100 × 75 mm (χωρίς το κάλυμμα)

## Βάρος

: 1,3 κιλά

(Συμπεριλαμβανομένων του Καλύμματος και του Διακοσμητικού πλαισίου)

#### **ΣΗΜΕΙΩΣΗ**

- Παρόλο που τα ωφέλιμα εικονοστοιχεία για το πάνελ υγρών κρυστάλλων αναφέρονται ως 99,99% ή περισσότερο, ένα ποσοστό 0,01% των εικονοστοιχείων ενδέχεται να μην ανάβουν ή να ανάβουν λανθασμένα.
- Οι προδιαγραφές ενδέχεται να τροποποιηθούν χωρίς προειδοποίηση.

# <span id="page-31-0"></span>**Πνευματικά δικαιώματα**

- Η ονομασία και τα λογότυπα Bluetooth αποτελούν κατατεθέντα εμπορικά σήματα ιδιοκτησίας της Bluetooth SIG, Inc. και η χρήση τους από την JVC KENWOOD Corporation πραγματοποιείται κατόπιν αδείας. Όλα τα υπόλοιπα εμπορικά σήματα και οι εμπορικές επωνυμίες αποτελούν ιδιοκτησία των αντίστοιχων κατόχων.
- Use of the Made for Apple badge means that an accessory has been designed to connect specifically to the Apple product(s) identified in the badge, and has been certified by the developer to meet Apple performance standards. Apple is not responsible for the operation of this device or its compliance with safety and regulatory standards. Please note that the use of this accessory with an Apple product may affect wireless performance.
- Apple, iPhone, iPod, iPod touch, and Lightning are trademarks of Apple Inc., registered in the U.S. and other countries.
- Microsoft and Windows Media are either registered trademarks or trademarks of Microsoft Corporation in the United States and/or other countries.
- THIS PRODUCT IS LICENSED UNDER THE MPEG-4 VISUAL PATENT PORTFOLIO LICENSE FOR THE PERSONAL AND NON-COMMERCIAL USE OF A CONSUMER FOR (¡) ENCODING VIDEO IN COMPLIANCE WITH THE MPEG-4 VISUAL STANDARD ("MPEG-4 VIDEO") AND/OR (¡¡) DECODING MPEG-4 VIDEO THAT WAS ENCODED BY A CONSUMER ENGAGED IN A PERSONAL AND NON-COMMERCIAL ACTIVITY AND/OR WAS OBTAINED FROM A VIDEO PROVIDER LICENSED BY MPEG LA TO PROVIDE MPEG-4 VIDEO. NO LICENSE IS GRANTED OR SHALL BE IMPLIED FOR ANY OTHER USE. ADDITIONAL INFORMATION INCLUDING THAT RELATING TO PROMOTIONAL, INTERNAL AND COMMERCIAL USES AND LICENSING MAY BE OBTAINED FROM MPEG LA, LLC. SEE HTTP://WWW.MPEGLA.COM.
- THIS PRODUCT IS LICENSED UNDER THE AVC PATENT PORTFOLIO LICENSE FOR THE PERSONAL USE OF A CONSUMER OR OTHER USES IN WHICH IT DOES NOT RECEIVE REMUNERATION TO (¡)ENCODE VIDEO IN COMPLIANCE WITH THE AVC STANDARD ("AVC VIDEO") AND/OR (¡¡)DECODE AVC VIDEO THAT WAS ENCODED BY A CONSUMER ENGAGED IN A PERSONAL ACTIVITY AND/ OR WAS OBTAINED FROM A VIDEO PROVIDER LICENSED TO PROVIDE AVC VIDEO. NO LICENSE IS GRANTED OR SHALL BE IMPLIED FOR ANY OTHER USE. ADDITIONAL INFORMATION MAY BE OBTAINED FROM MPEG LA, L.L.C. SEE HTTP://WWW.MPEGLA.COM
- $\cdot$  libFLAC

Copyright (C) 2000-2009 Josh Coalson Copyright (C) 2011-2013 Xiph.Org Foundation

- Redistribution and use in source and binary forms, with or without modification, are permitted provided that the following conditions are met:
- Redistributions of source code must retain the above copyright notice, this list of conditions and the following disclaimer.

– Redistributions in binary form must reproduce the above copyright notice, this list of conditions and the following disclaimer in the documentation and/or other materials provided with the distribution.

Neither the name of the Xiph.org Foundation nor the names of its contributors may be used to endorse or promote products derived from this software without specific prior written permission.

THIS SOFTWARE IS PROVIDED BY THE COPYRIGHT HOLDERS AND CONTRIBUTORS ``AS IS'' AND ANY EXPRESS OR IMPLIED WARRANTIES, INCLUDING, BUT NOT LIMITED TO, THE IMPLIED WARRANTIES OF MERCHANTABILITY AND FITNESS FOR A PARTICULAR PURPOSE ARE DISCLAIMED. IN NO EVENT SHALL THE FOUNDATION OR CONTRIBUTORS BE LIABLE FOR ANY DIRECT INDIRECT INCIDENTAL, SPECIAL, EXEMPLARY OR CONSEQUENTIAL DAMAGES (INCLUDING, BUT NOT LIMITED TO, PROCUREMENT OF SUBSTITUTE GOODS OR SERVICES: LOSS OF USE, DATA, OR PROFITS: OR BUSINESS INTERRUPTION) HOWEVER CAUSED AND ON ANY THEORY OF LIABILITY, WHETHER IN CONTRACT, STRICT LIABILITY, OR TORT (INCLUDING NEGLIGENCE OR OTHERWISE) ARISING IN ANY WAY OUT OF THE USE OF THIS SOFTWARE, EVEN IF ADVISED OF THE POSSIBILITY OF SUCH DAMAGE.

• libogg

Copyright (c) 2002, Xiph.org Foundation Redistribution and use in source and binary forms, with or without modification, are permitted provided that the following conditions are met:

- Redistributions of source code must retain the above copyright notice, this list of conditions and the following disclaimer.
- Redistributions in binary form must reproduce the above copyright notice, this list of conditions and the following disclaimer in the documentation and/or other materials provided with the distribution.
- Neither the name of the Xiph.org Foundation nor the names of its contributors may be used to endorse or promote products derived from this software without specific prior written permission.

THIS SOFTWARE IS PROVIDED BY THE COPYRIGHT HOLDERS AND CONTRIBUTORS ``AS IS'' AND ANY EXPRESS OR IMPLIED WARRANTIES, INCLUDING, BUT NOT LIMITED TO, THE IMPLIED WARRANTIES OF MERCHANTABILITY AND FITNESS FOR A PARTICULAR PURPOSE ARE DISCLAIMED. IN NO EVENT SHALL THE FOUNDATION OR CONTRIBUTORS BE LIABLE FOR ANY DIRECT, INDIRECT, INCIDENTAL, SPECIAL, EXEMPLARY, OR CONSEQUENTIAL DAMAGES (INCLUDING, BUT NOT LIMITED TO, PROCUREMENT OF SUBSTITUTE GOODS OR SERVICES; LOSS OF USE, DATA, OR PROFITS; OR BUSINESS INTERRUPTION) HOWEVER CAUSED AND ON ANY THEORY OF LIABILITY, WHETHER IN CONTRACT, STRICT LIABILITY, OR TORT (INCLUDING NEGLIGENCE OR OTHERWISE) ARISING IN ANY WAY OUT OF THE USE OF THIS SOFTWARE, EVEN IF ADVISED OF THE POSSIBILITY OF SUCH DAMAGE.

### Ñ **Πληροφορίες σχετικά με την Απόρριψη Παλιού Ηλεκτρικού και Ηλεκτρονικού Εξοπλισμού και Μπαταριών (ισχύουν για τις χώρες της ΕΕ που έχουν υιοθετήσει συστήματα χωριστής συλλογής απορριμμάτων)**

Τα προϊόντα και οι μπαταρίες με το σύμβολο (διαγραμμένος κάδος σκουπιδιών) δεν μπορούν να απορριφθούν ως οικιακά απορρίμματα.

Ο παλαιός ηλεκτρικός και ηλεκτρονικός εξοπλισμός, καθώς και οι μπαταρίες πρέπει να ανακυκλώνονται σε εγκαταστάσεις κατάλληλες για αυτά τα αντικείμενα και τα υποπροϊόντα τους.

Επικοινωνήστε με τις τοπικές αρχές της περιοχής σας για πληροφορίες σχετικά με τις εγκαταστάσεις ανακύκλωσης που βρίσκονται κοντά σας.

Η σωστή ανακύκλωση και απόρριψη των αποβλήτων θα βοηθήσει στη διατήρηση των πόρων, ενώ επίσης στην πρόληψη αρνητικών επιπτώσεων στην υγεία μας και στο περιβάλλον.

Ειδοποίηση: Το σήμα «Pb» κάτω από το σύμβολο για τις μπαταρίες υποδεικνύει ότι αυτή η μπαταρία περιέχει μόλυβδο.

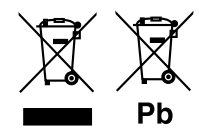

# **Σχετικά με αυτή τη μονάδα**

#### **Για αγορές στην Ευρώπη Δήλωση συμμόρφωσης σύμφωνα με την Οδηγία RE 2014/53/ΕΕ Δήλωση συμμόρφωσης σύμφωνα με την Οδηγία RoHS 2011/65/ΕΕ**

#### **Κατασκευαστής:**

JVC KENWOOD Corporation 3-12, Moriyacho, Kanagawa-ku, Yokohama-shi, Kanagawa 221-0022, JAPAN

#### **Αντιπρόσωπος ΕΕ:**

JVCKENWOOD Europe B.V. Amsterdamseweg 37, 1422 AC UITHOORN, ΟΛΛΑΝΔΙΑ

#### **English**

Hereby, JVC KENWOOD declares that the radio equipment DMX125DAB is in compliance with Directive 2014/53/EU. The full text of the EU declaration of conformity is available at the following internet address:

#### **Français**

Par la présente, JVC KENWOOD déclare que l'équipement radio DMX125DAB est conforme à la directive 2014/53/UE. L'intégralité de la déclaration de conformité UE est disponible à l'adresse Internet suivante :

#### **Deutsch**

Hiermit erklärt JVC KENWOOD, dass das Funkgerät DMX125DAB der Richtlinie 2014/53/EU entspricht. Der volle Text der EU-Konformitätserklärung steht unter der folgenden Internetadresse zur Verfügung:

#### **Nederlands**

Hierbij verklaart JVC KENWOOD dat de radioapparatuur DMX125DAB in overeenstemming is met Richtlijn 2014/53/EU. De volledige tekst van de EUverklaring van overeenstemming is te vinden op het volgende internetadres:

#### **Italiano**

Con la presente, JVC KENWOOD dichiara che l'apparecchio radio DMX125DAB è conforme alla Direttiva 2014/53/UE. Il testo integrale della dichiarazione di conformità UE è disponibile al seguente indirizzo internet:

#### **Español**

Por la presente, JVC KENWOOD declara que el equipo de radio DMX125DAB cumple la Directiva 2014/53/EU. El texto completo de la declaración de conformidad con la UE está disponible en la siguiente dirección de internet:

#### **Português**

Deste modo, a JVC KENWOOD declara que o equipamento de rádio DMX125DAB está em conformidade com a Diretiva 2014/53/UE. O texto integral da declaração de conformidade da UE está disponível no seguinte endereço de internet:

#### **Polska**

Niniejszym, JVC KENWOOD deklaruje, że sprzęt radiowy DMX125DAB jest zgodny z dyrektywa 2014/53/UE. Pełny tekst deklaracji zgodności FU jest dostępny pod adresem:

#### **Český**

Společnost JVC KENWOOD tímto prohlašuje, že rádiové zařízení DMX125DAB splňuje podmínky směrnice 2014/53/EU. Plný text EU prohlášení o shodě je dostupný na následující internetové adrese:

#### **Magyar**

JVC KENWOOD ezennel kijelenti, hogy a DMX125DABrádióberendezés megfelel a 2014/53/EU irányelvnek. Az EU konformitási nyilatkozat teljes szövege az alábbi weboldalon érhető el:

#### **Hrvatski**

JVC KENWOOD ovim izjavljuje da je radio oprema DMX125DAB u skladu s Direktivom 2014/53/EU. Cjeloviti tekst deklaracije Europske unije o usklađenosti dostupan je na sljedećoj internet adresi:

#### **Svenska**

Härmed försäkrar JVC KENWOOD att radioutrustningen DMX125DAB är i enlighet med direktiv 2014/53 / EU. Den fullständiga texten av EU-försäkran om överensstämmelse finns på följande Internetadress :

#### **Suomi**

JVC KENWOOD julistaa täten, että radiolaite DMX125DAB on direktiivin 2014/53/EU mukainen. EU-vaatimustenmukaisuusvakuutus löytyy kokonaisuudessaan seuraavasta internet-osoitteesta:

#### **Slovensko**

S tem JVC KENWOOD izjavlja, da je radijska oprema DMX125DAB v skladu z Direktivo 2014/53/EU. Celotno besedilo direktive EU o skladnosti je dostopno na tem spletnem naslovu:

#### **Slovensky**

Spoločnosť JVC KENWOOD týmto vyhlasuje, že rádiové zariadenie DMX125DAB vyhovuje smernici 2014/53/EÚ. Celý text EÚ vyhlásenia o zhode nájdete na nasledovnej internetovej adrese:

# **Σχετικά με αυτή τη μονάδα**

#### **Dansk**

Herved erklærer JVC KENWOOD, at radioudstyret DMX125DAB er i overensstemmelse med Direktiv 2014/53/EU. EUoverensstemmelseserklæringens fulde ordlyd er tilgængelig på følgende internetadresse:

#### **Norsk**

JVC KENWOOD erklærer herved at radioutstyret DMX125DAB er i samsvar med Direktiv 2014/53/EU. Den fullstendige teksten til EU-konformitetserklæringen er tilgjengelig på følgende internettaddresse:

#### **Ελληνικά**

Με το παρόν, η JVC KENWOOD δηλώνει ότι ο ραδιοεξοπλισμός DMX125DAB συμμορφώνεται με την Οδηγία 2014/53/ΕΕ. Το πλήρες κείμενο της δήλωσης συμμόρφωσης της ΕΕ είναι διαθέσιμο στην ακόλουθη διεύθυνση στο διαδίκτυο:

#### **Eesti**

Käesolevaga JVC KENWOOD kinnitab, et DMX125DAB raadiovarustus on vastavuses direktiiviga 2014/53/EL. ELi vastavusdeklaratsiooni terviktekst on kättesaadav järgmisel internetiaadressil:

#### **Latviešu**

JVC KENWOOD ar šo deklarē, ka radio aparatūra DMX125DAB atbilst direktīvas 2014/53/ES prasībām. Pilns ES atbilstības deklarācijas teksts ir pieejams šādā tīmekļa adresē:

#### **Lietuviškai**

Šiuo JVC KENWOOD pažymi, kad radijo įranga DMX125DAB atitinka 2014/53/ EB direktyvos reikalavimus. Visą EB direktyvos atitikties deklaracijos tekstą galite rasti šiuo internetiniu adresu:

#### **Malti**

B'dan, JVC KENWOOD jiddikjara li t-tagħmir tar-radju DMX125DAB huwa konformi mad-Direttiva 2014/53/UE. It-test kollu tad-dikjarazzjoni ta' konformità huwa disponibbli fl-indirizz intranet li ġej:

#### **Українська**

Таким чином, компанія JVC KENWOOD заявляє, що радіообладнання DMX125DAB відповідає Директиві 2014/53/EU. Повний текст декларації про відповідність ЄС можна знайти в Інтернеті за такою адресою:

#### **Türkçe**

Burada, JVC KENWOOD DMX125DAB radyo ekipmanının 2014/53/AB Direktifine uygun olduğunu bildirir. AB uyumluluk deklarasyonunun tam metni aşağıdaki internet adresinde mevcuttur.

#### **Русский**

JVC KENWOOD настоящим заявляет, что радиооборудование DMX125DAB соответствует Директиве 2014/53/EU. Полный текст декларации соответствия ЕС доступен по следующему адресу в сети Интернет:

#### **Limba română**

Prin prezenta, JVC KENWOOD declară că echipamentul radio DMX125DAB este în conformitate cu Directiva 2014/53/UE. Textul integral al declarației de conformitate UE este disponibil la urmatoarea adresă de internet:

#### **Български език**

С настоящото JVC KENWOOD декларира, че радиооборудването на DMX125DAB е в съответствие с Директива 2014/53/ЕС. Пълният текст на ЕС декларацията за съответствие е достъпен на следния интернет адрес:

# **KENWOOD**